МИНИСТЕРСТВО СЕЛЬСКОГО ХОЗЯЙСТВА РОССИЙСКОЙ ФЕДЕРАЦИИ **ФЕДЕРАЛЬНОЕ ГОСУДАРСТВЕННОЕ БЮДЖЕТНОЕ ОБРАЗОВАТЕЛЬНОЕ УЧРЕЖДЕНИЕ ВЫСШЕГО ОБРАЗОВАНИЯ БЕЛГОРОДСКИЙ ГОСУДАРСТВЕННЫЙ АГРАРНЫЙ УНИВЕРСИТЕТ имени В.Я.ГОРИНА** Документ подписан простой электронной подписью Информация о владельце: ФИО: Алейник Станислав Николаевич Должность: Ректор Дата подписания: 25.02.2021 18:48:13 Уникальный программный ключ: 5258223550ea9fbeb23726a1609b644b33d8986ab6255891f288f913a1351fae

### «УТВЕРЖДАЮ»

Деканицженерного факультета -С.В. Стребков 2018 г.  $O7$ **OG**<sup>»</sup>

## **РАБОЧАЯ ПРОГРАММА**

## **i.o дисциплине «Технологии автоматизации типовых управленческих задач»**

**Направление 09.04.03 «Прикладная информатика»**

#### **Направленность (профиль)**

**Прикладная информатика в экономике и управлении**

**Квалификации: магистр**

**Майский, 2018**

**Рабочая программа составлена с учетом требований:**

- **приказ Минобрнауки России от 30.10.2014 г. № 1404 «Об утверждении федерального государственного образовательного стандарта высшего образования по направлению подготовки 09.04.03 «Прикладная информатика (уровень магистратуры)». (Зарегистрировано в Минюсте России 28.11.2014 № 34969);**
- **порядка организации и осуществления образовательной деятельности по образовательным программам высшего образования - программам бакалавриата, программам специалитета, программам магистратуры, утвержденного приказом Министерства образования и науки РФ от 05.04.2017 г. №301;**
- **основной профессиональной образовательной программы ФГБОУ ВО Белгородский ГАУ по направлению подготовки 09.04.03 «Приклатная информатика»**

**Составитель: к.ф.-м..н., профессор Ломазов В.А.**

**Рассмотрена на заседании кафедры информатики и информационных** технологий от 21,06,2018 г., протокол № 13

**и.о. зав. кафедрой Игнатенко В.А.**

**Одобрена методической комиссией иженерного факультета от** *о⊆, о*∓ 2018 г., протокол № 9-17/8

**Председатель методической комиссии инженерного факультета \_\_\_\_\_\_\_ Слободюк А.П.**

## **I. ЦЕЛЬ И ЗАДАЧИ ДИСЦИПЛИНЫ**

1.1. Цель дисциплины - получение теоретических знаний в области разработки, внедрения, функционирования современных автоматизированных информационных систем управления, обеспечивающих поддержку работы, и практических навыков использования информационных технологий для решения частных задач прикладного характера в различных предметных областях.

## **1.2. Задачи:**

- изучение основных понятий теории автоматизированного управления;
- формирование знаний по тенденциям развития автоматизированных систем управления;
- получение навыков применения автоматизированных систем для решения управленческих задач.

## **II. МЕСТО ДИСЦИПЛИНЫ В СТРУКТУРЕ ОСНОВНОЙ ПРОФЕССИОНАЛЬНОЙ ОБРАЗОВАТЕЛЬНОЙ ПРОГРАММЫ (ОПОП)**

## **2.1. Цикл (раздел) ОПОП, к которому относится дисциплина**

Технологии автоматизации типовых управленческих задач является обязательной дисциплиной, относится к базовым дисциплинам (Б1.Б.07) основной профессиональной образовательной программы.

#### **Наименование предшествующих дисциплин, практик, на которых базируется данная дисциплина (модуль)** 1. Автоматизация научных исследований **Требования к предварительной подготовке обучающихся** *знать:* основные понятия и принципы построения и функционирования современных информационных систем У основные методы и средства проектирования, архитектуру и состав информационных систем; понятие информационных технологий, основные ИТ для решения практических задач *уметь:* выбирать, устанавливать, настраивать и сопровождать информационные системы;

## **2.2. Логическая взаимосвязь с другими частями ОПОП**

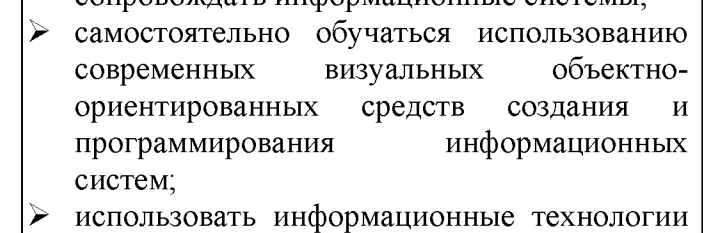

для решения прикладных задач профессиональной деятельности. *владеть:* навыками практического применения ИТ

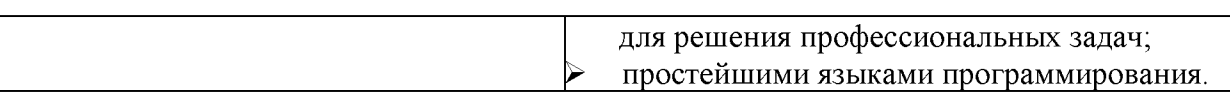

Освоение дисциплины «Технологии автоматизации типовых управленческих задач» необходимо для изучения других дисциплин профессионального цикла, а так же для выполнения магистерских работ.

Дисциплина является предшествующей для информационные технологии в профессиональной деятельности, правовые вопросы информатизации.

Дисциплина «Технологии автоматизации типовых управленческих задач» может послужить методологическим инструментарием при написании магистерской выпускной квалификационной работы.

## **III. ОБРАЗОВАТЕЛЬНЫЕ РЕЗУЛЬТАТЫ ОСВОЕНИЯ ДИСЦИПЛИНЫ, СООТВЕТСТВУЮЩИЕ ФОРМИРУЕМЫМ КОМПЕТЕНЦИЯМ**

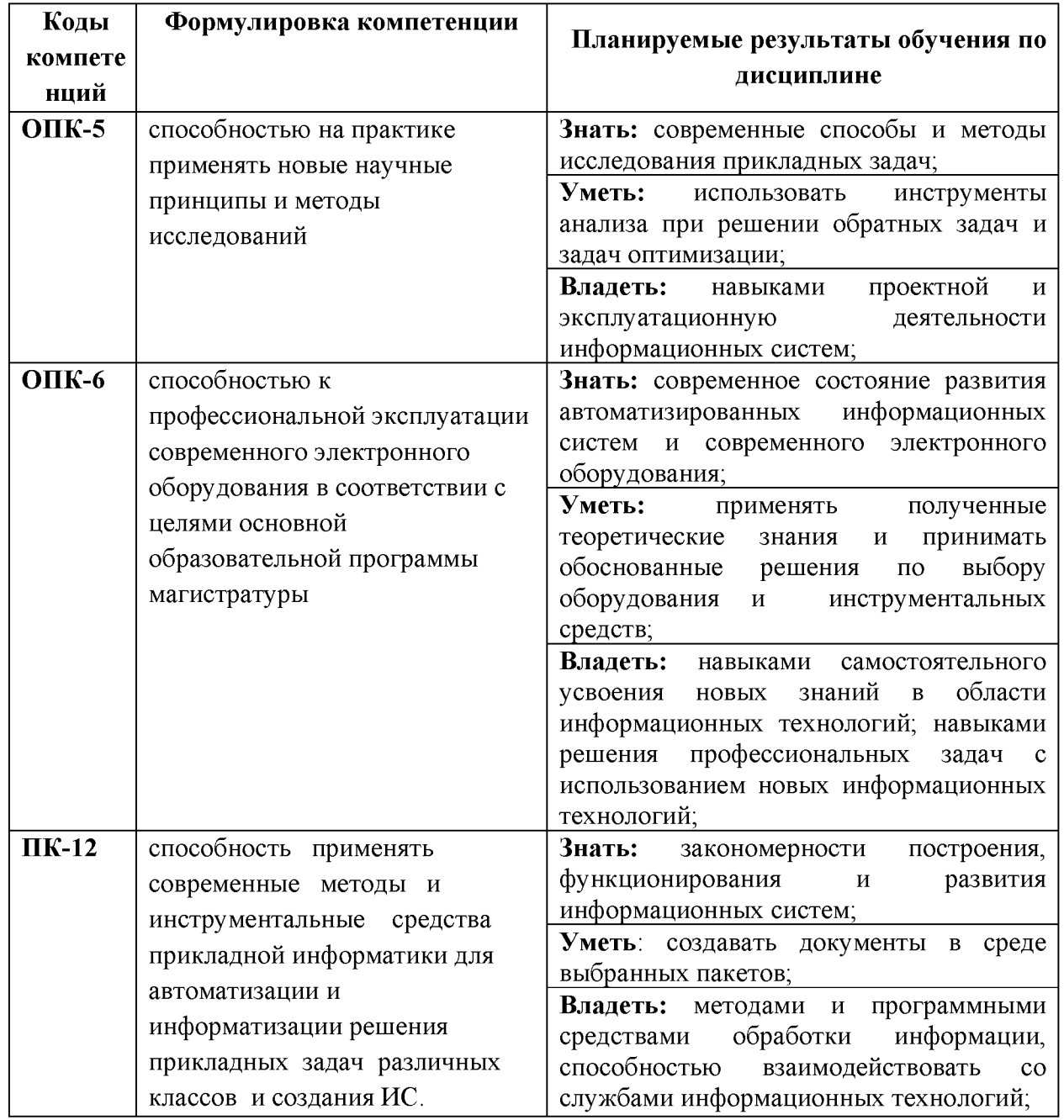

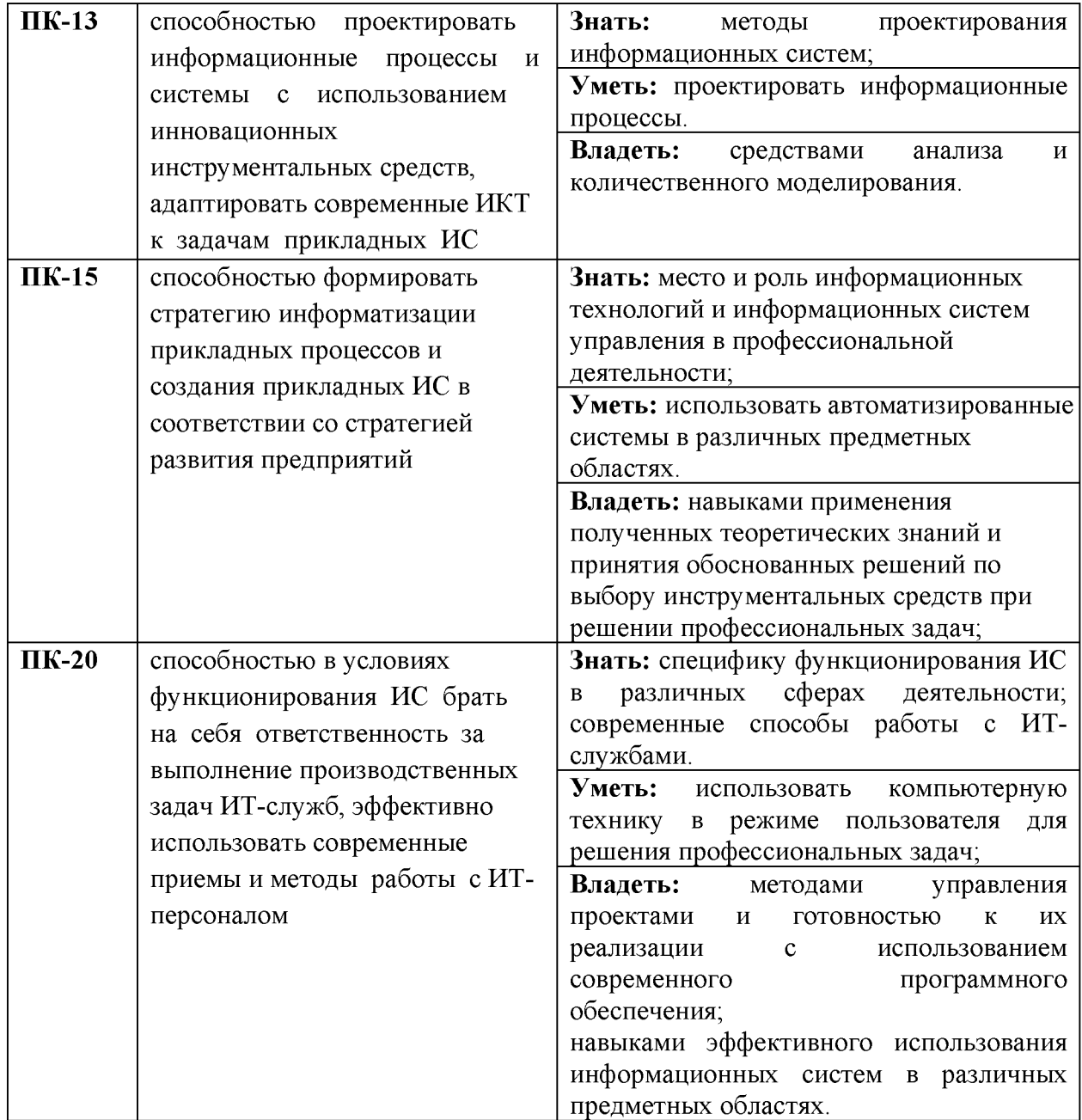

## **IV. ОБЪЕМ, СТРУКТУРА, СОДЕРЖАНИЕ ДИСЦИПЛИНЫ, ВИДЫ УЧЕБНОЙ РАБОТЫ И ФОРМЫ КОНТРОЛЯ ЗНАНИЙ**

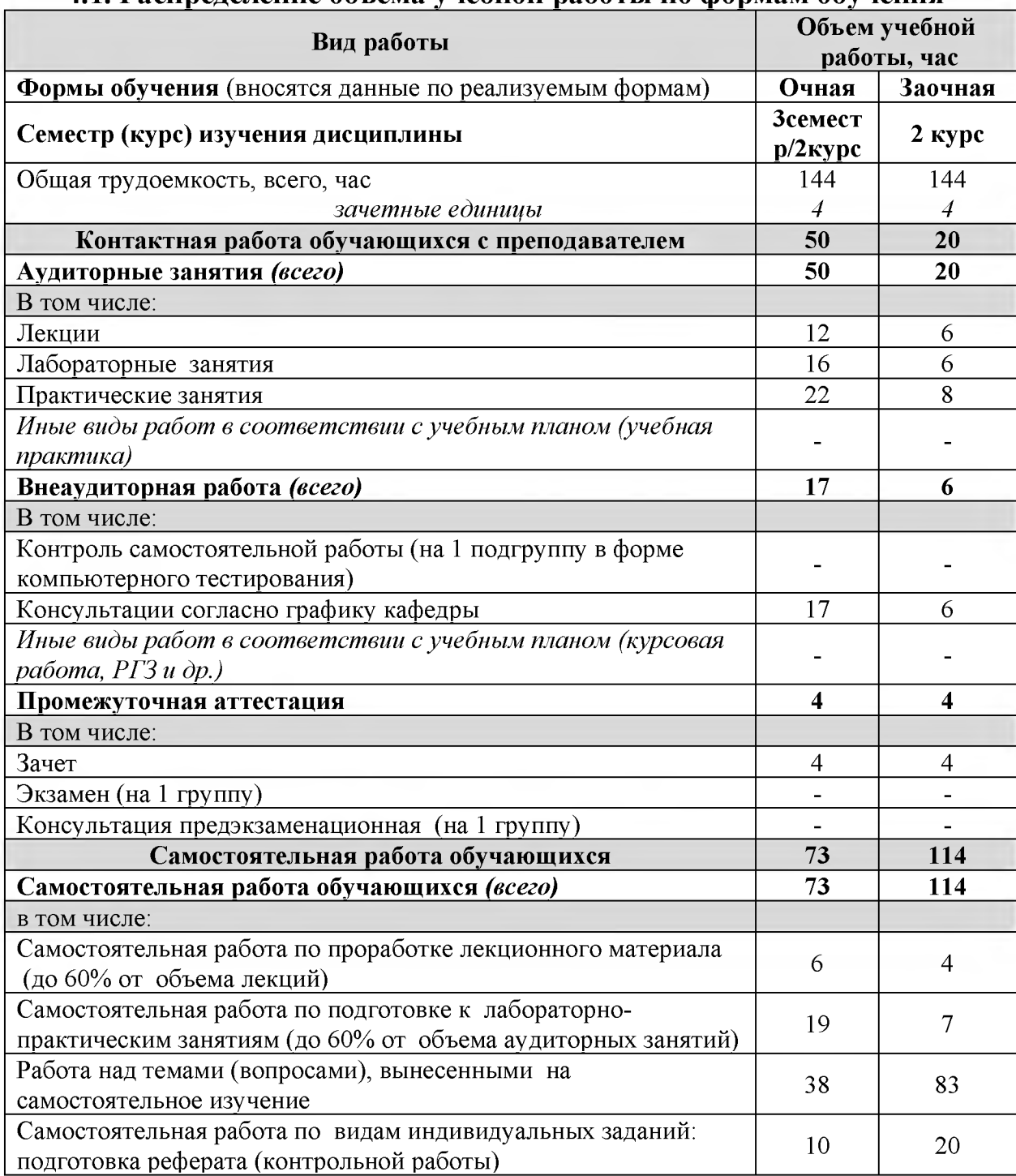

## **4.1. Распределение объема учебной работы по формам обучения**

Примечание:\*осуществляется на аудиторных занятиях

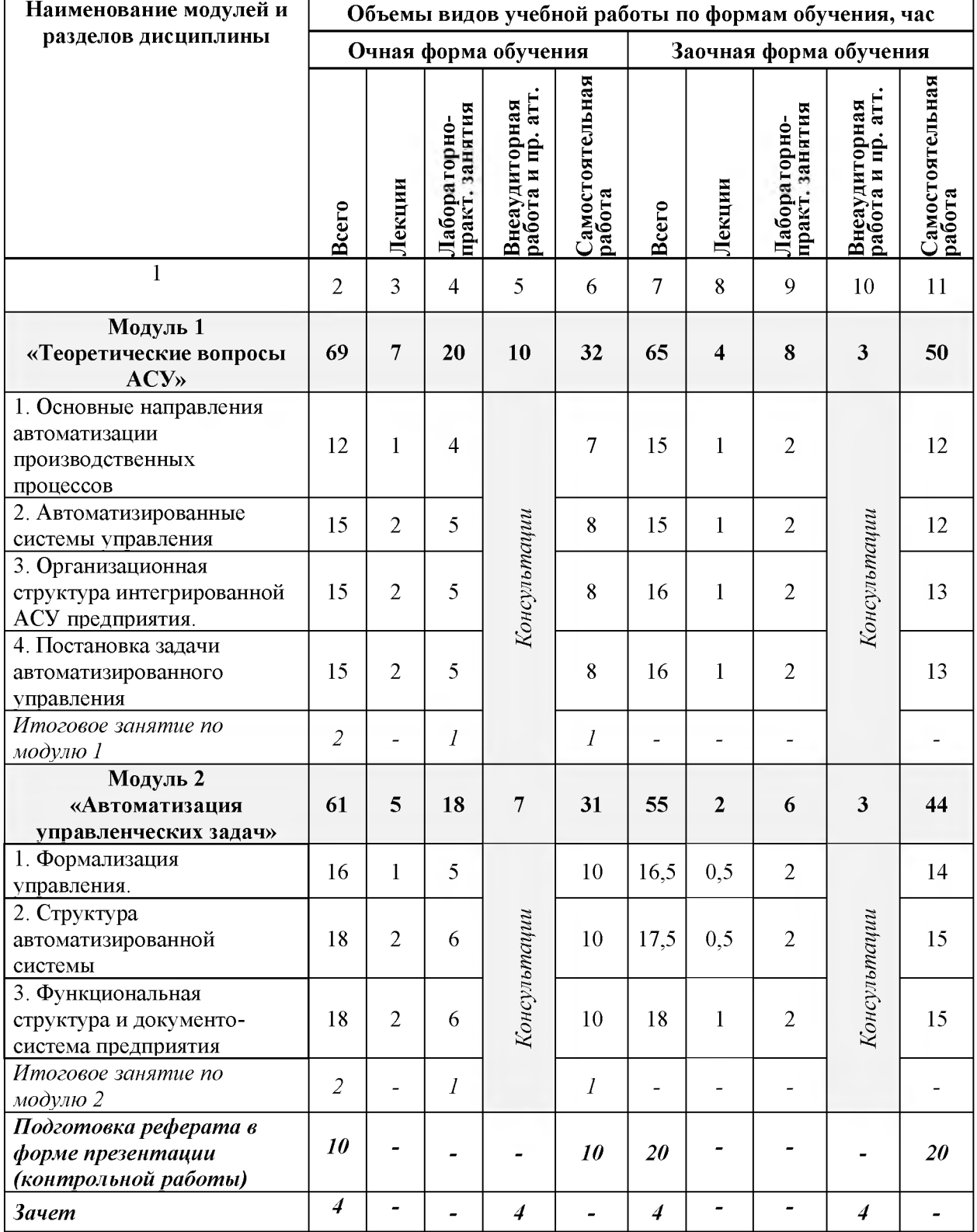

# **4.2 Общая структура дисциплины и виды учебной работы**

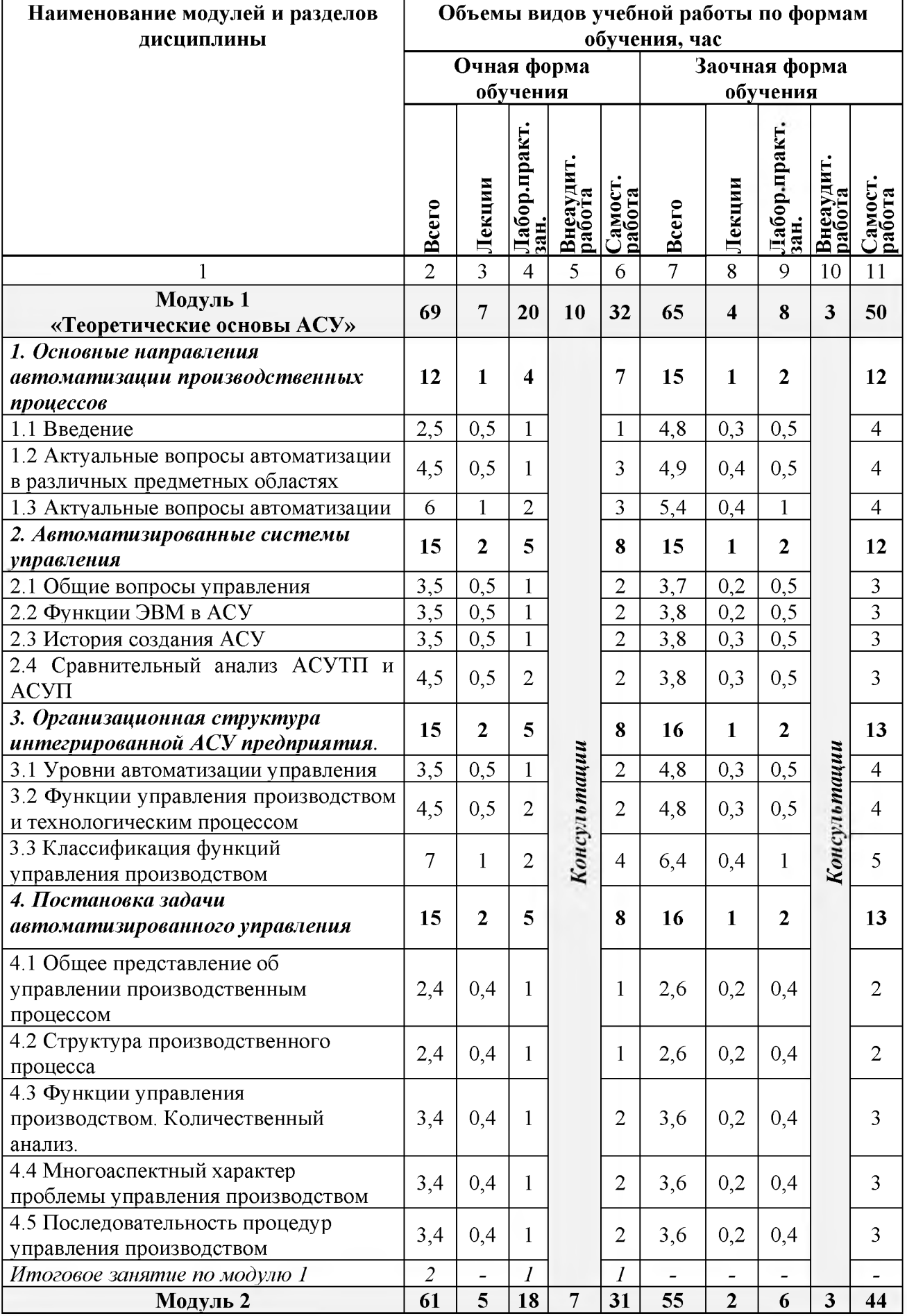

# 4.3 Структура и содержание дисциплины по формам обучения

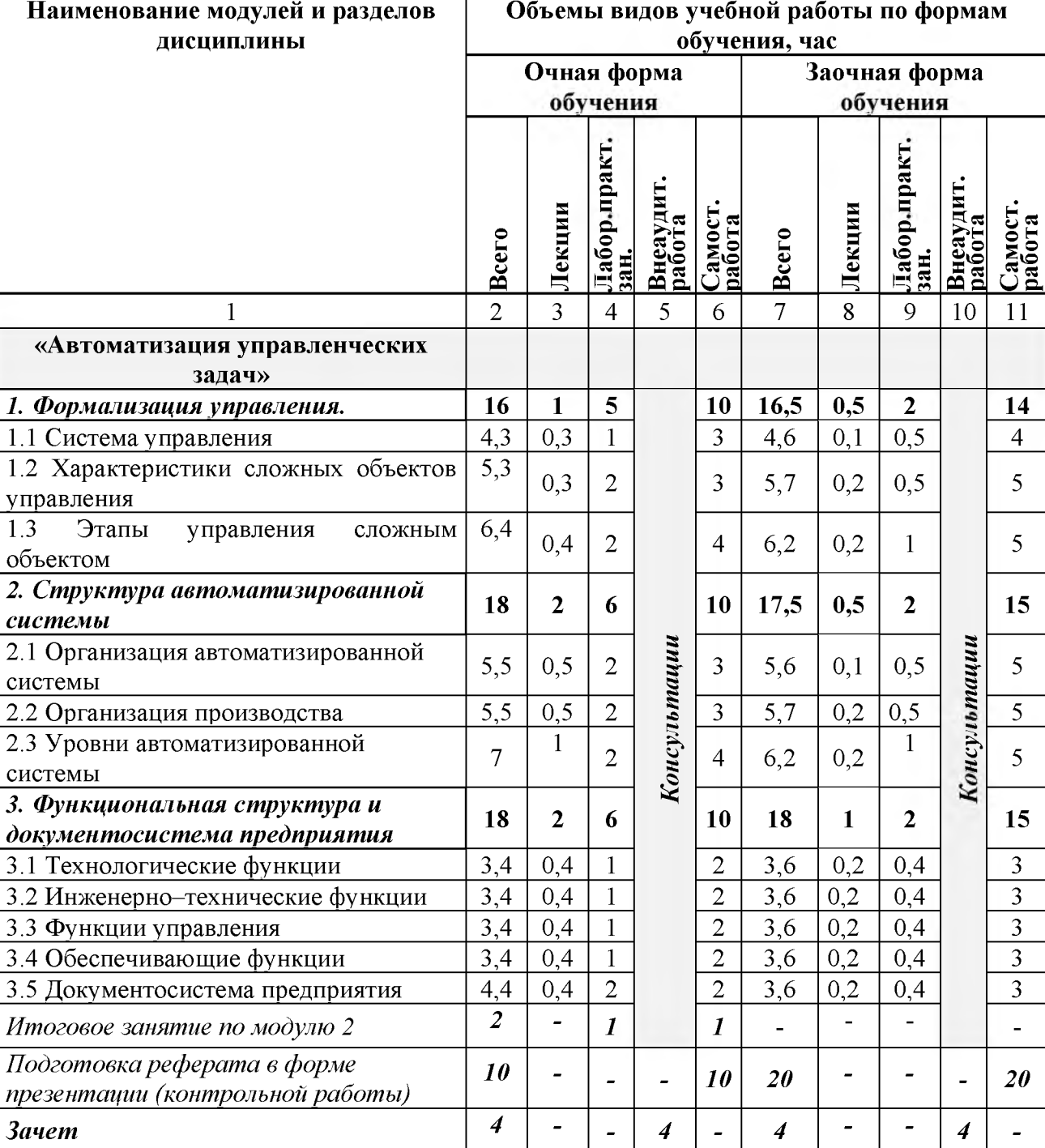

## **V. ОЦЕНКА ЗНАНИЙ И ФОНД ОЦЕНОЧНЫХ СРЕДСТВ ДЛЯ ПРОВЕДЕНИЯ ТЕКУЩЕГО КОНТРОЛЯ ЗНАНИЙ И ПРОМЕЖУТОЧНОЙ АТТЕСТАЦИИ ОБУЧАЮЩИХСЯ ПО ДИСЦИПЛИНЕ**

## **5.1. Формы контроля знаний, рейтинговая оценка и формируемые компетенции (дневная форма обучения)**

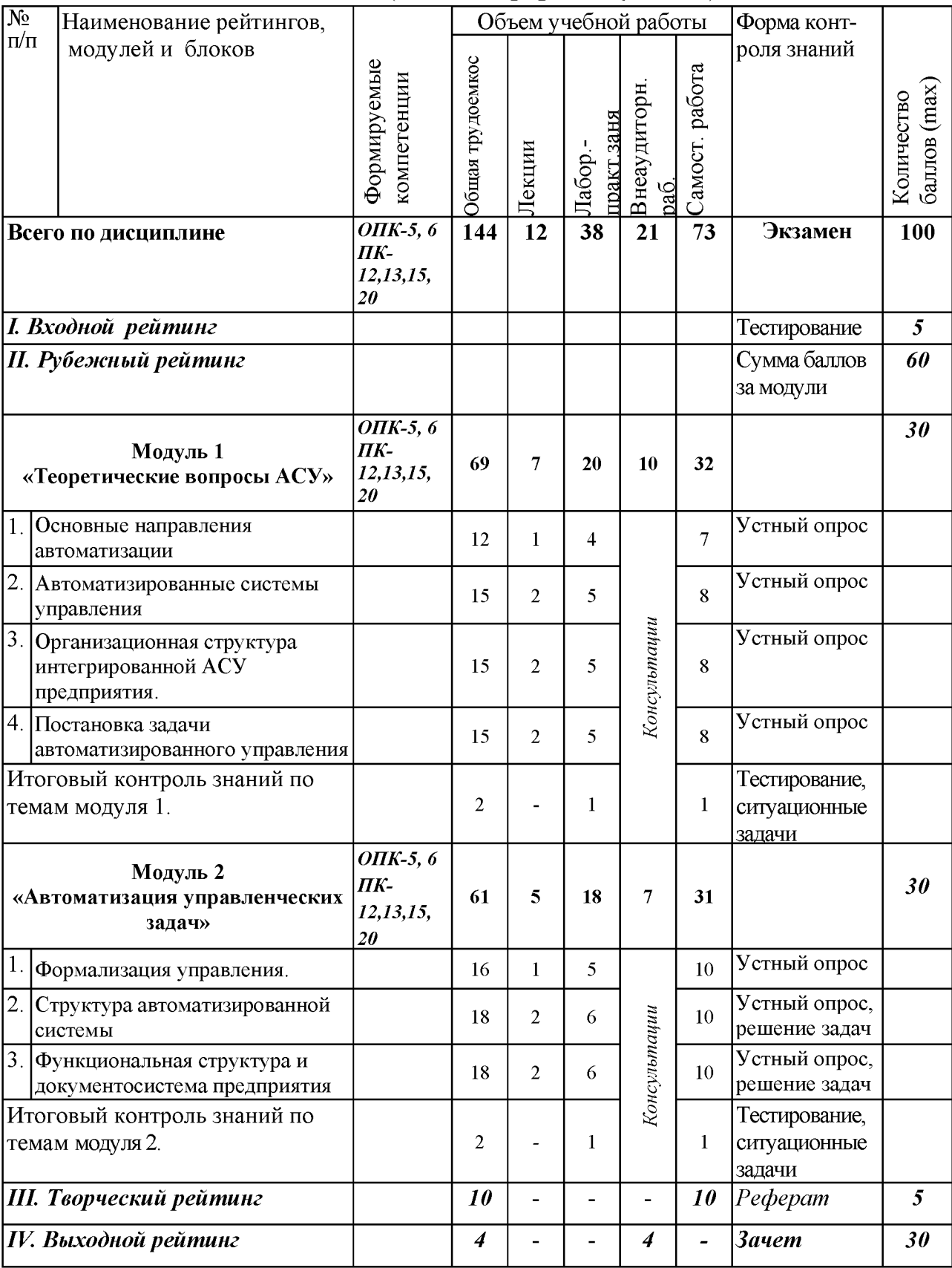

## *5.2. Оценка знаний студента*

## *5.2.1. Основные принципы рейтинговой оценки знаний*

Оценка знаний по дисциплине осуществляется согласно положению «О единых требованиях к контролю и оценке результатов обучения: Методические рекомендации по практическому применению модульнорейтинговой системы обучения».

Уровень развития компетенций оценивается с помощью рейтинговых баллов.

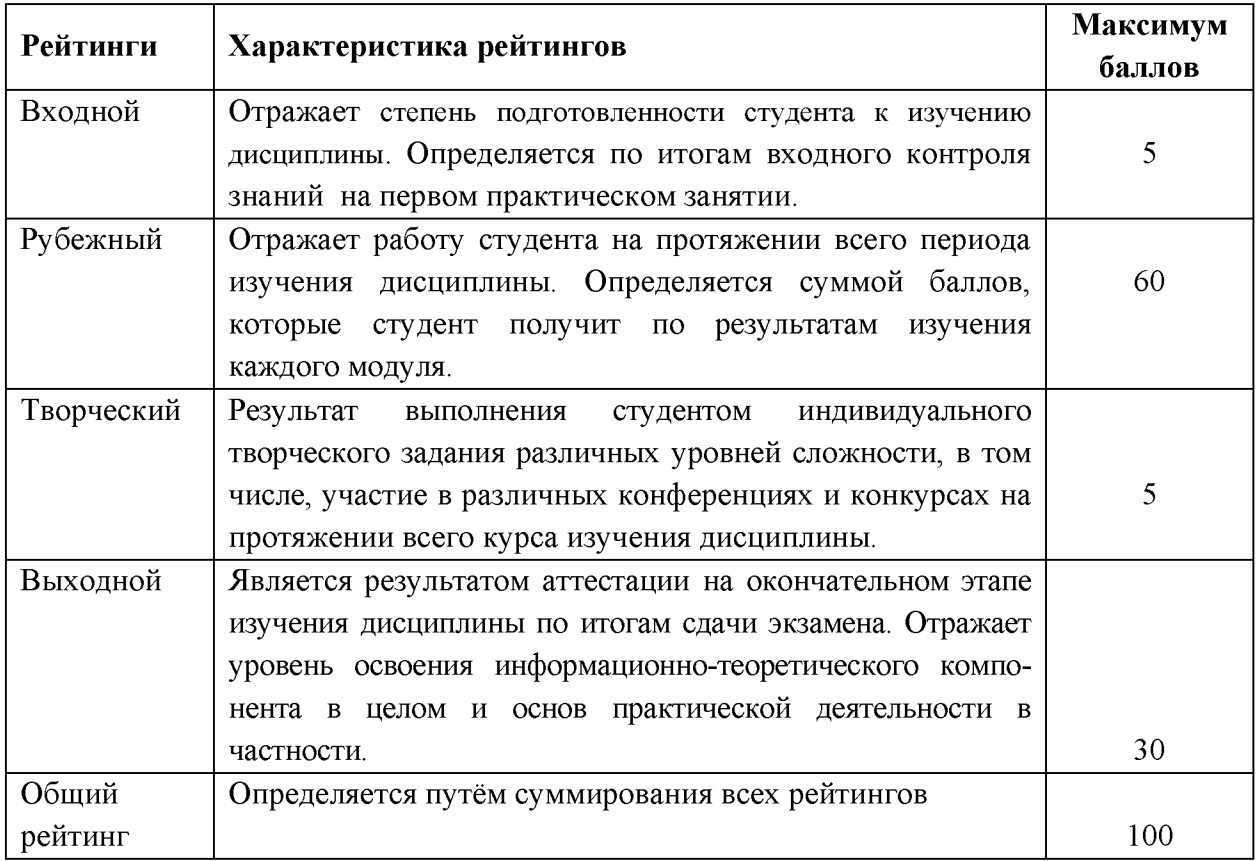

## *5.2.3. Критерии оценки знаний студента на зачете*

Студент должен ответить в письменно-устной форме на вопросы (как правило, 2-3 вопроса и ситуационная задача). Основой для определения оценки на экзамене служит уровень усвоения студентом материала, предусмотренного учебной программой данной дисциплины.

Знания студента на зачете определяются следующими оценками: «зачтено», и «незачтено».

Зачета по предмету заслуживает студент, обнаруживший знания основного учебно-программного материала в объеме, необходимом для дальнейшей учебы и предстоящей работы по профессии, справляющийся с выполнением заданий, предусмотренных программой, знакомый с основной литературой, рекомендованной программой. Как правило, оценка «удовлетворительно» выставляется студентам, допустившим погрешности в ответе на экзамене и при выполнении экзаменационных заданий, но обладающим необходимыми знаниями для их устранения под руководством преподавателя;

«Незачтено» - выставляется студенту, обнаружившему проблемы в знаниях основного учебно-программного материала, допустившему принципиальные ошибки в выполнении предусмотренных программой заданий. Как правило, оценка «Незачтено» выставляется студентам, которые не могут продолжить обучение или приступить к профессиональной деятельности по окончании вуза без дополнительных занятий по соответствующей дисциплине.

Модулъно-рейтинговая система оценки знаний студентов по дисциплине осуществляется согласно методике, изложенной в положении «О модульной системе обучения в БелГАУ».

Оценка «зачтено» ставится в том случае, если итоговый рейтинг студента составил 60 и более.

Оценка «не зачтено» ставится в том случае, если итоговый рейтинг студента составил менее 60 баллов.

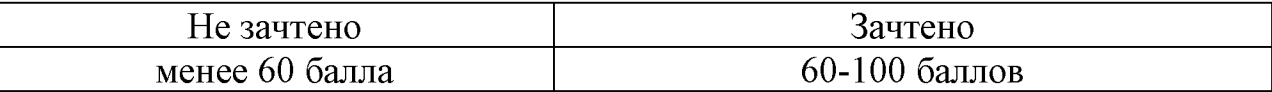

*5.3. Фонд оценочных средств. Типовые контрольные задания или иные материалы*, *необходимые для оценки формируемых компетенций по дисциплине* (приложение 2)

## **VI. УЧЕБНО - МЕТОДИЧЕСКОЕ И ИНФОРМАЦИОННОЕ ОБЕСПЕЧЕНИЕ ДИСЦИПЛИНЫ**

## **6.1 Основная учебная литература**

1. Моделирование бизнес-процессов : Конспект лекций / Золотухина Е.Б., Красникова С.А., Вишня А.С. - М.:КУРС, НИЦ ИНФРА-М, 2017. - 79 с.: 60x90 1/16 ISBN 978-5-906818-12-6 - Режим доступа: [http ://znanium. com/catalog/product/767202](http://znanium.com/catalog/product/767202)

## **6.2 Дополнительная литература**

1. Юкаева, В.С. Принятие управленческих решений/ Юкаева В.С., Зубарева Е.В., Чувикова В.В. - М.:Дашков и К, 2016. - 324 с.: ISBN 9785394010842 - Режим доступа[: http://znanium.com/catalog/product/430348](http://znanium.com/catalog/product/430348)

2. Ломазов, В. А. Учебное пособие по дисциплине "Технологии автоматизации типовых управленческих задач" для студентов направления 09.04.03 "Прикладная информатика" [Электронный ресурс] : учебное пособие / Белгородский ГАУ ; сост.: В. А. Ломазов, Д. А. Петросов, В. Л. Михайлова. Белгород : Белгородский ГАУ, 2015. - 65 с. Режим доступа: <https://clck.ru/Ec6gS>

## **6.3. Учебно-методическое обеспечение самостоятельной работы обучающихся по дисциплине**

## *6.3.1. Методические указания по освоению дисциплины*

1. УМК по дисциплине «Технологии автоматизации типовых управленческих задач» - Режим доступа[: https://www.do/belgau.edu.ru -](https://www.do/belgau.edu.ru) (логин, пароль)

## *6.2.2. Видеоматериалы*

## *6.3.3 Печатные периодические издания*

1[. Искусственный интеллект и принятие решений](http://elibrary.ru/title_about.asp?id=28122) [Федеральный исследовательский центр "Информатика и управление"](http://elibrary.ru/publisher_titles.asp?publishid=19721) [Российской академии наук.](http://elibrary.ru/publisher_titles.asp?publishid=19721)

**6.4. Ресурсы информационно-телекоммуникационной сети «Интернет», современные профессиональные базы данных, информационные справочные системы.**

- 1. База данных Science Direct содержит более 1500 журналов издательства Elsevier, среди них издания по экономике и эконометрике, бизнесу и финансам, социальным наукам и психологии, математике и информатике. Коллекция журналов Economics, Econometrics and Finance. [https://www.sciencedirect.com/#open-access](https://www.sciencedirect.com/%23open-access)
- 2. «Техэксперт» -профессиональные справочные системы  $http://rex3kcnepT.pyc/$
- 3. RSCI платформа Web of Science база данных лучших российских журналов [- http://www.technosphera.ru/news/3640](http://www.technosphera.ru/news/3640)
- 4. Профессиональная база данных и информационно справочная система по официальной технической документации для разработчиков под ОС [Microsoft Windows](https://ru.wikipedia.org/wiki/Microsoft_Windows)<https://msdn.microsoft.com/ru-ru>
- 5. Профессиональная база данных и информационно справочная система по официальной технической документации для разработчиков под ОС [Microsoft Windows](https://ru.wikipedia.org/wiki/Microsoft_Windows)<https://technet.microsoft.com/ru-ru>

# **6.5. Перечень программного обеспечения, информационных технологий.**

- 1. Операционная система Windows
- 2. Пакет программ Microsoft Office.
- 3. SunRav программа для тестирования.

## **VII. МАТЕРИАЛЬНО-ТЕХНИЧЕСКОЕ ОБЕСПЕЧЕНИЕ ДИСЦИПЛИНЫ**

Для преподавания дисциплины используются:

1. мультимедийное оборудование для демонстрации презентаций по теории систем и системному анализу;

2. компьютерный класс для проведения занятия в форме компьютерной симуляции.

3. помещение для самостоятельной работы обучающихся, оснащенное компьютерной техникой с подключением к сети Интернет и электронной информационно-образовательной среде ВУЗа.

### **VIII. ПРИЛОЖЕНИЯ**

*Приложение 1*

## **СВЕДЕНИЯ О ДОПОЛНЕНИИ И ИЗМЕНЕНИИ РАБОЧЕЙ ПРОГРАММЫ ДИСЦИПЛИНЫ НА 201 / 201 УЧЕБНЫЙ ГОД**

### Технологии автоматизации типовых управленческих задач

дисциплина(модуль)

## 09.04.03 Прикладная информатика

направление подготовки/специальность

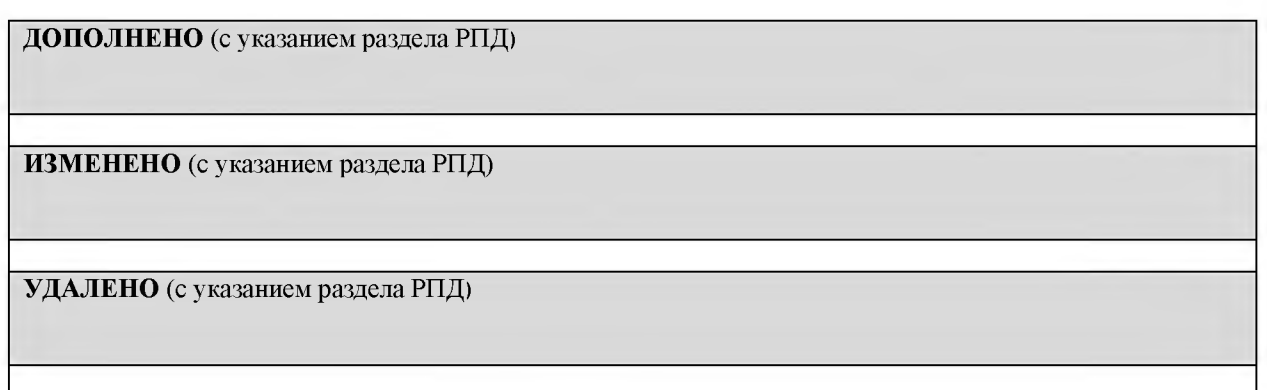

## Реквизиты протоколов заседаний кафедр, на которых пересматривалась программа

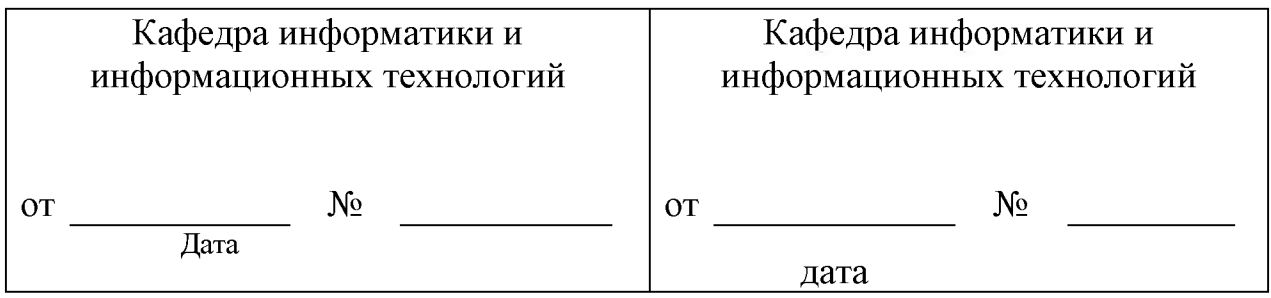

## Методическая комиссия инженерный факультета

« $\longrightarrow$  201 года, протокол №

Председатель методической комиссии Слободюк А.П.

Декан инженерного факультета Стребков С.В.

« $\_\_$  »  $\_$  201 г.

**Согласовано:** deathuna  $000$ 2018 г. more Kohouel M.U. TIO. HT HOS ASTRICA!

## **ФОНД ОЦЕНОЧНЫХ СРЕДСТВ для проведения промежуточной аттестации обучающихся**

**по дисциплине Технологии автоматизации типовых управленческих задач Направление подготовки 09.04.03 Прикладная информатика Профиль «Прикладная информатика в экономике и управлении»**

16

**Майский, 2018**

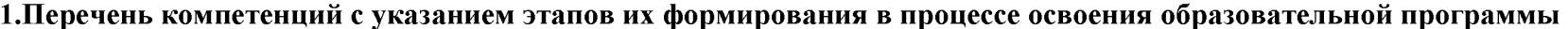

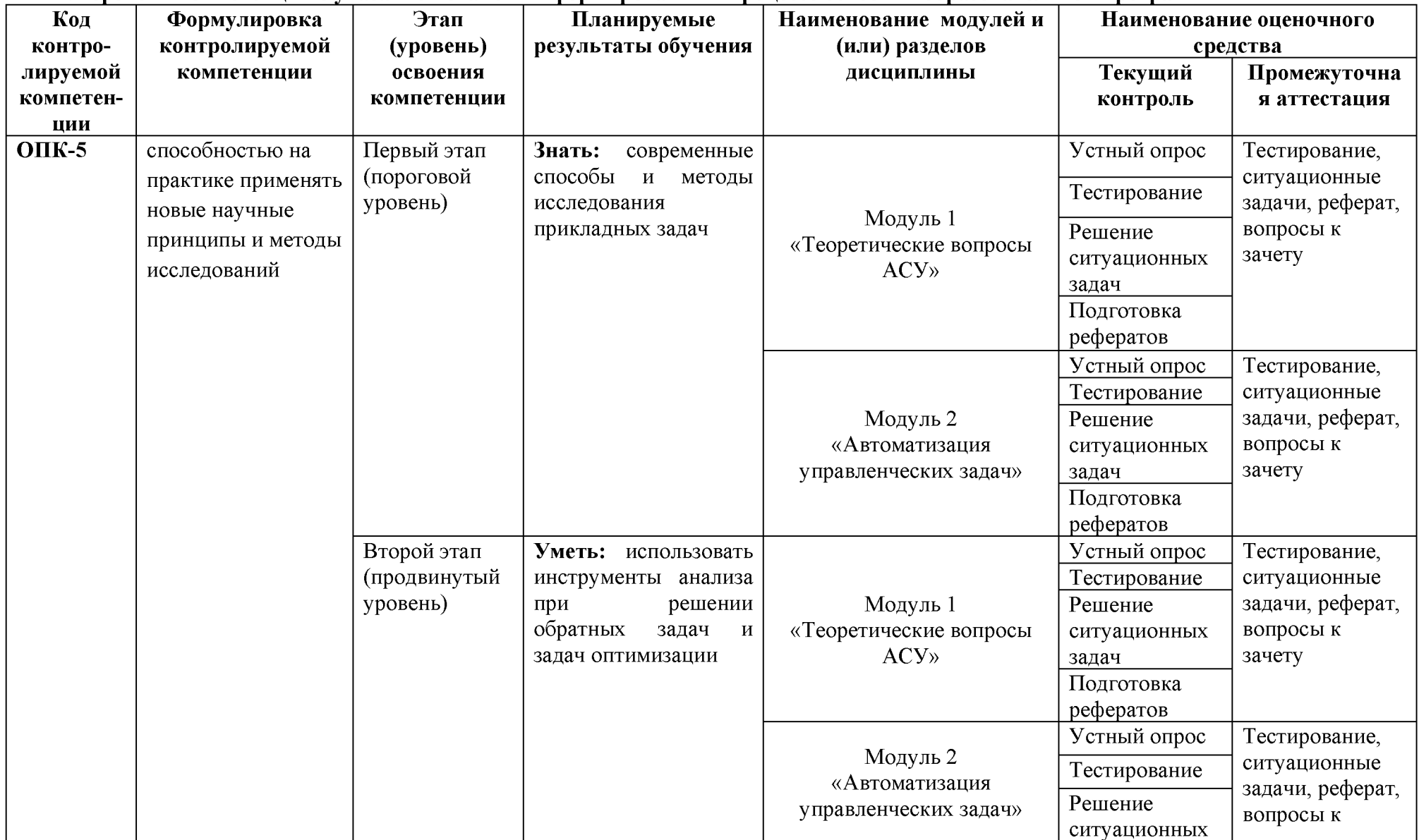

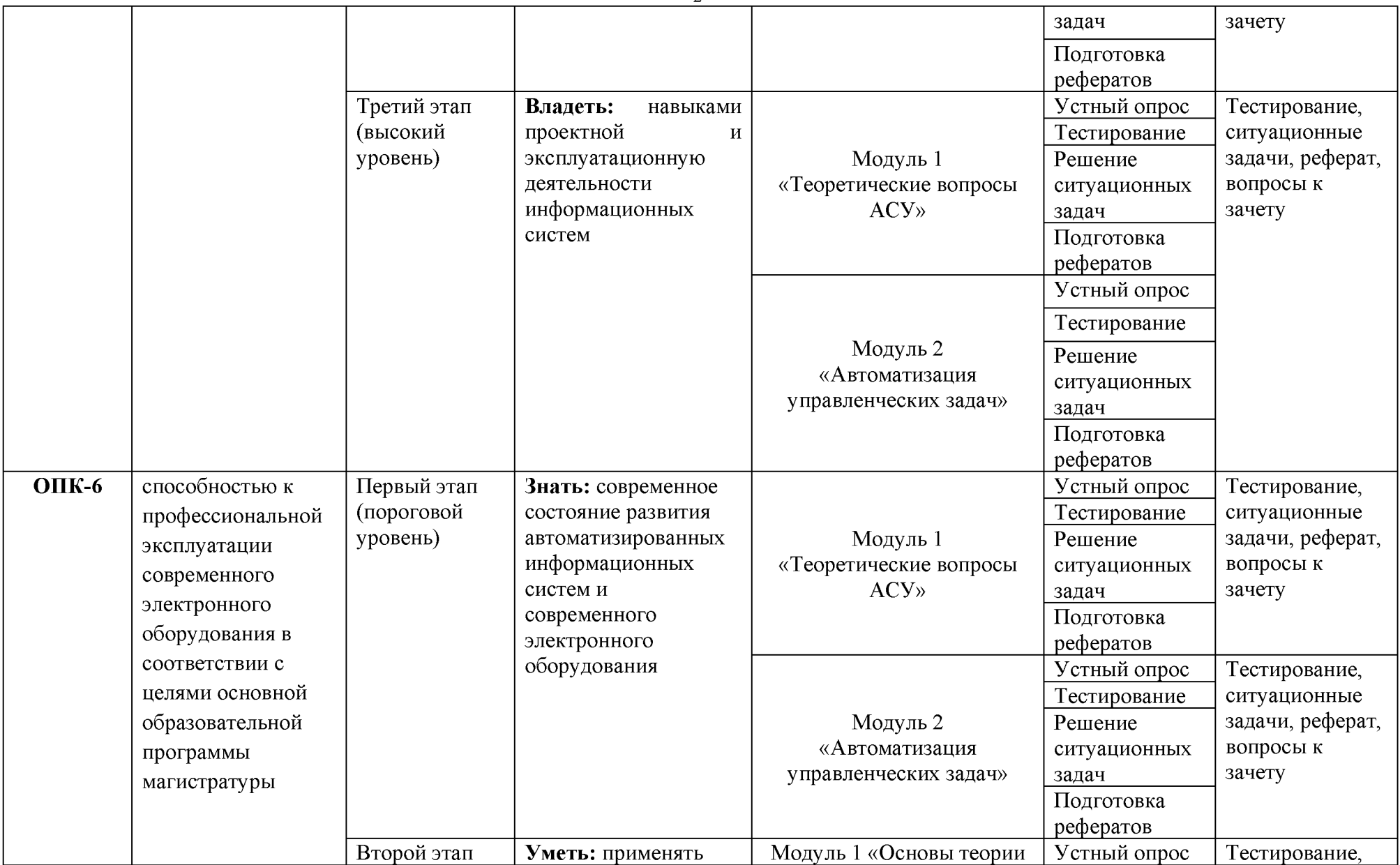

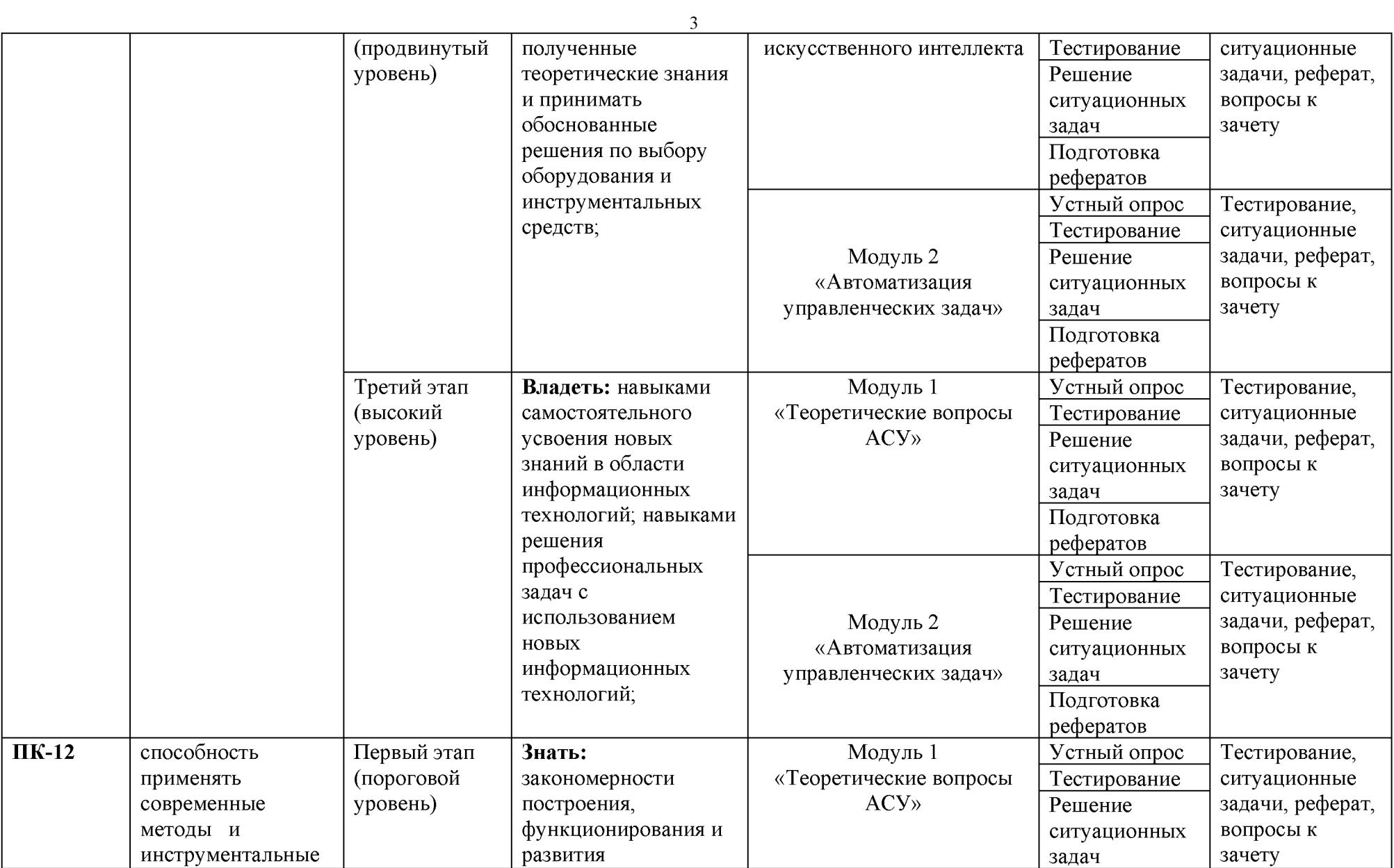

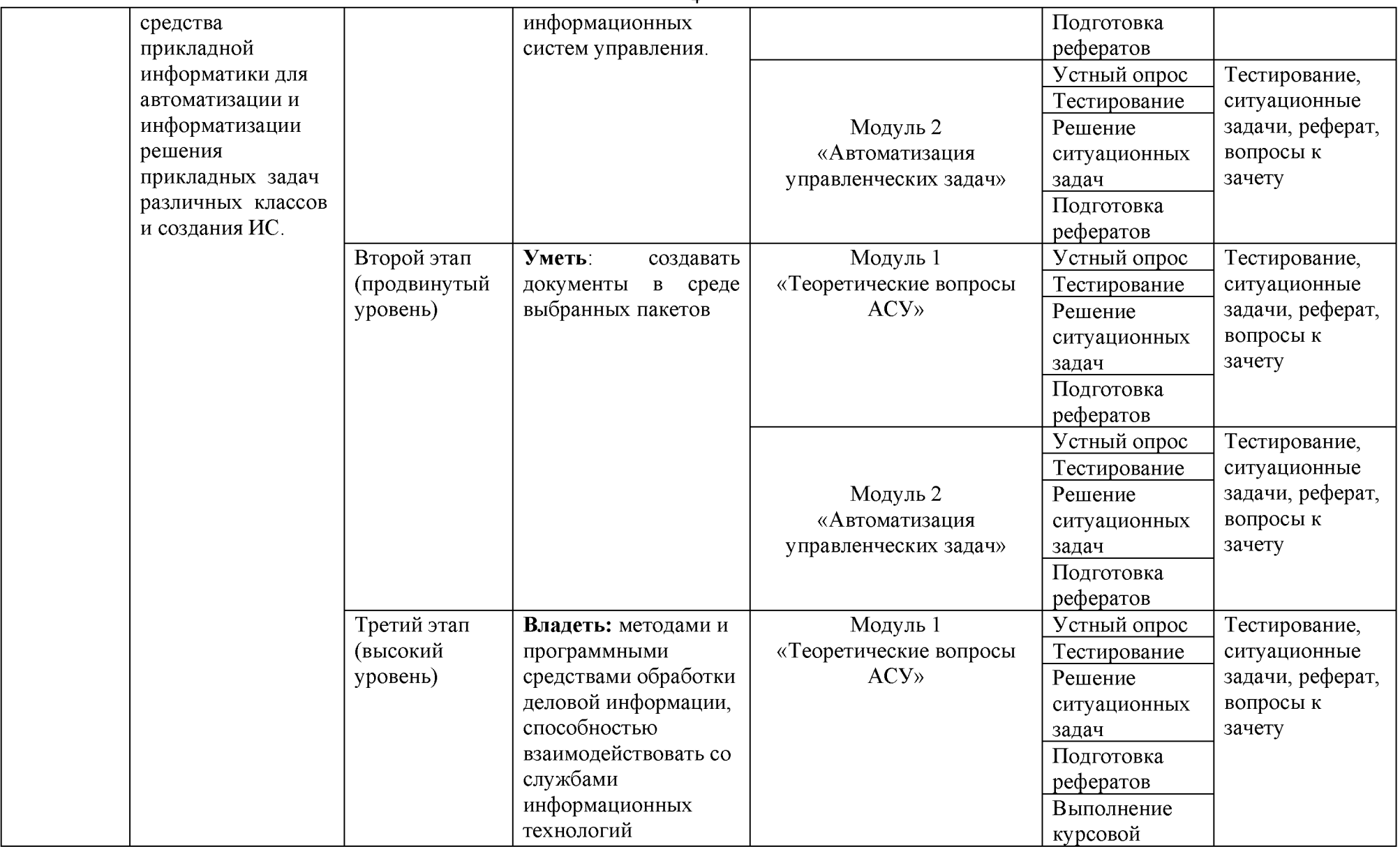

4

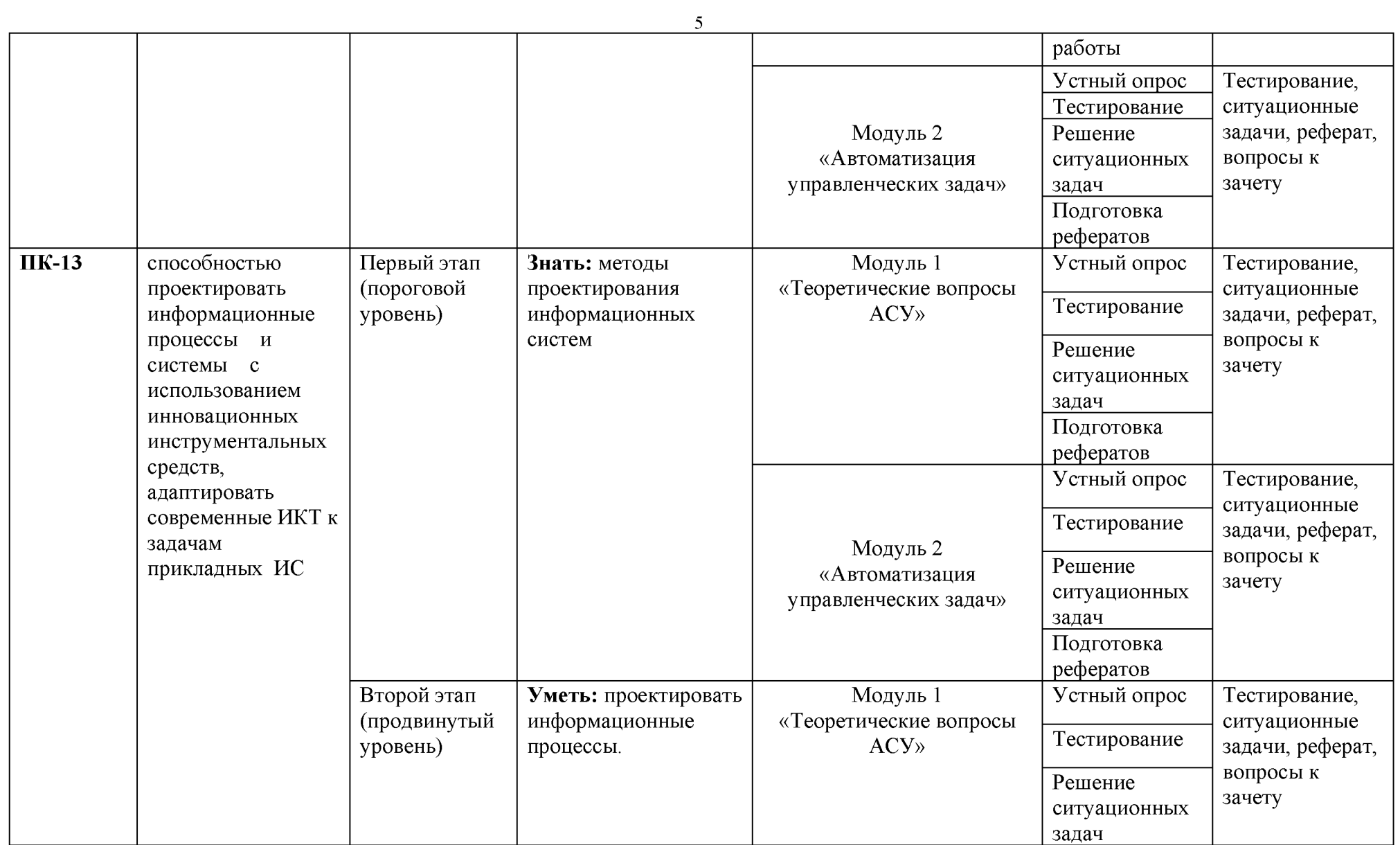

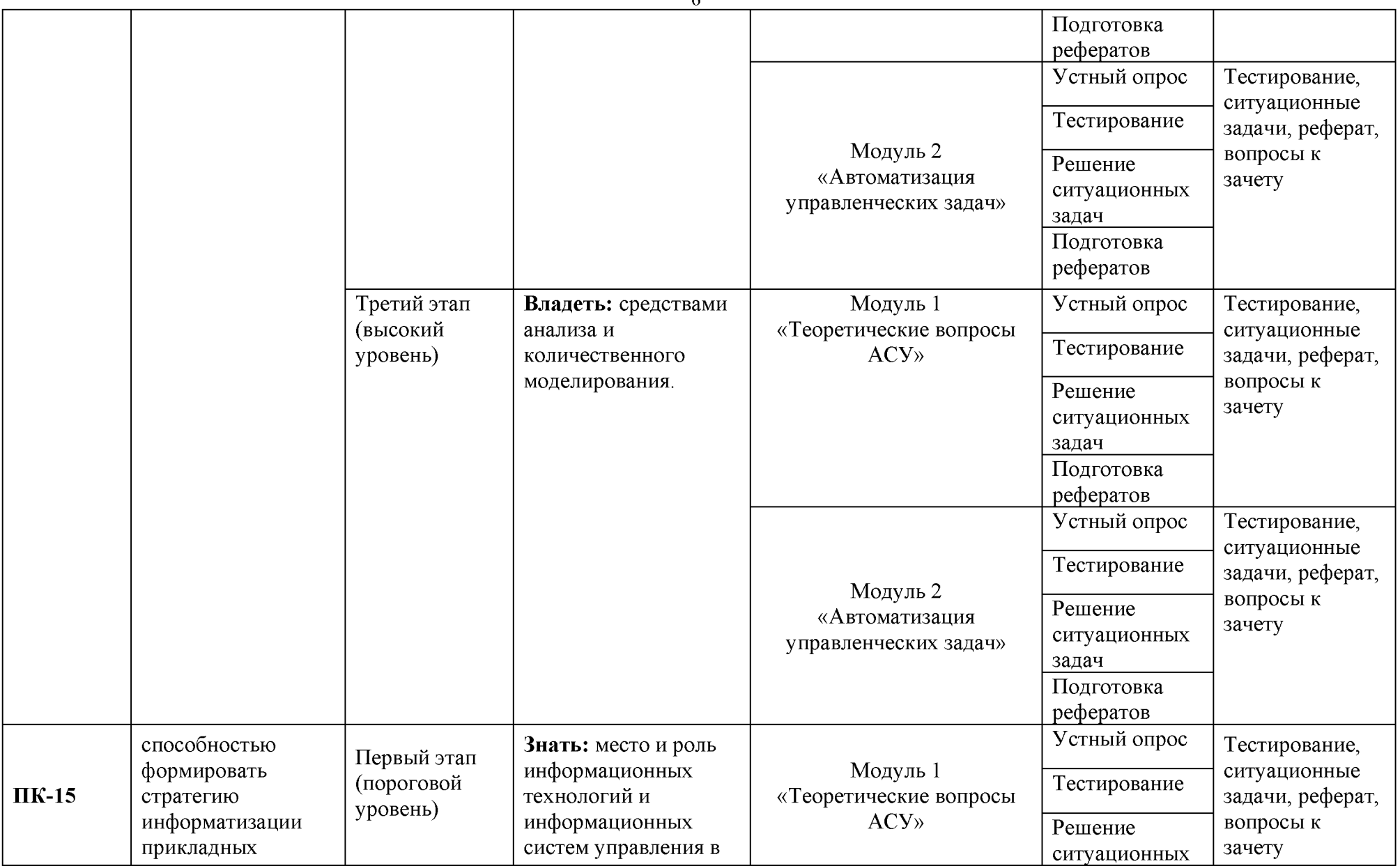

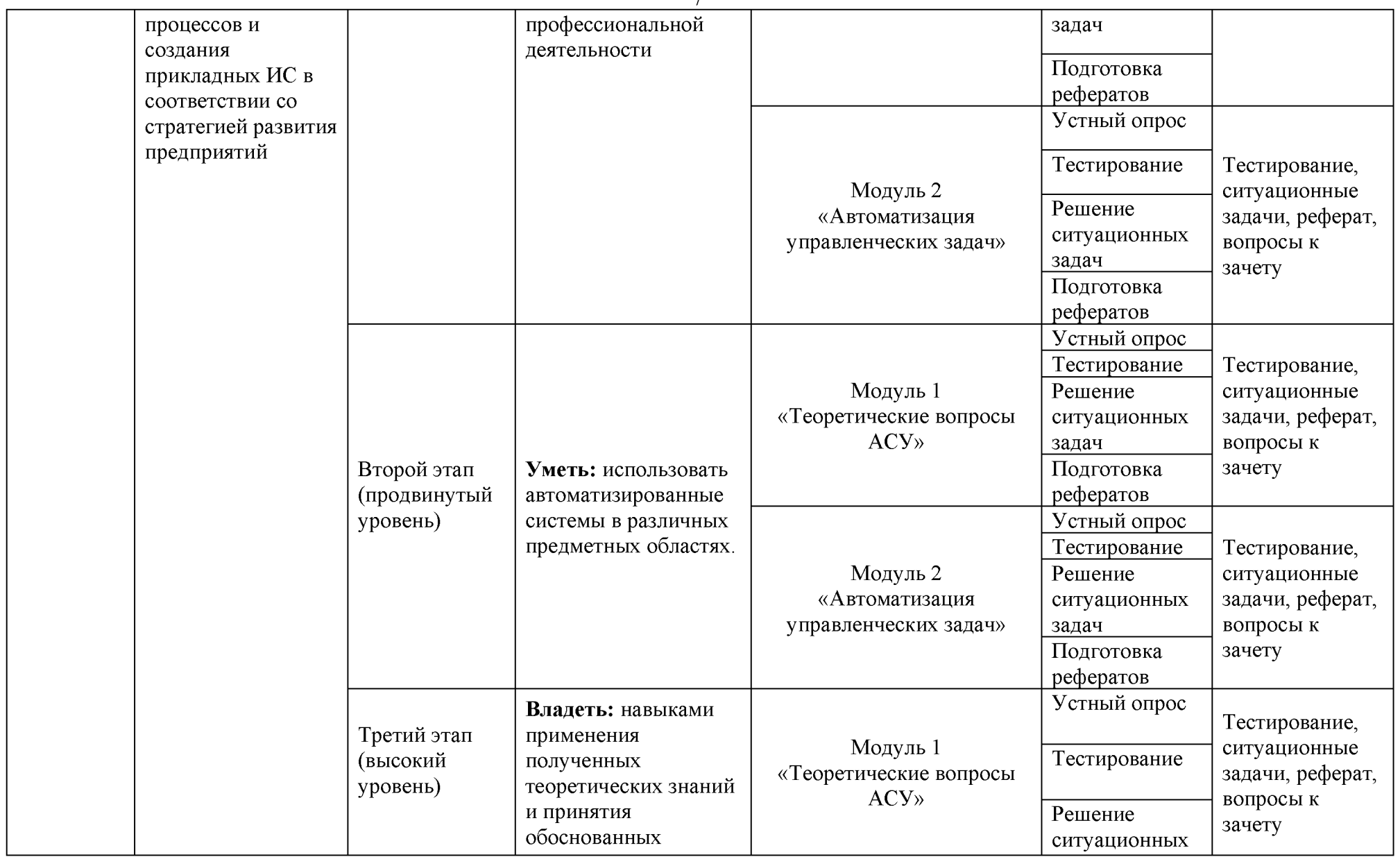

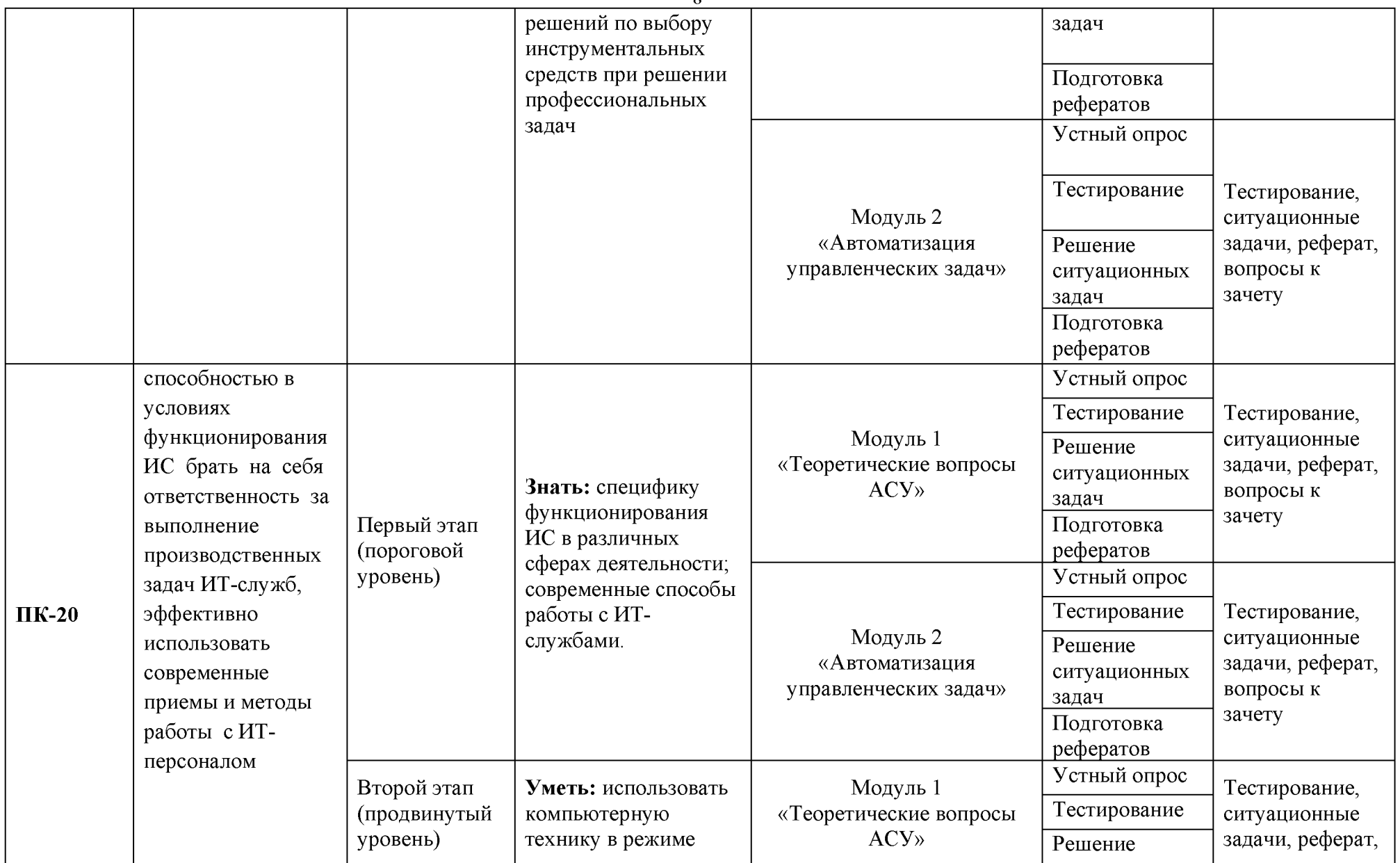

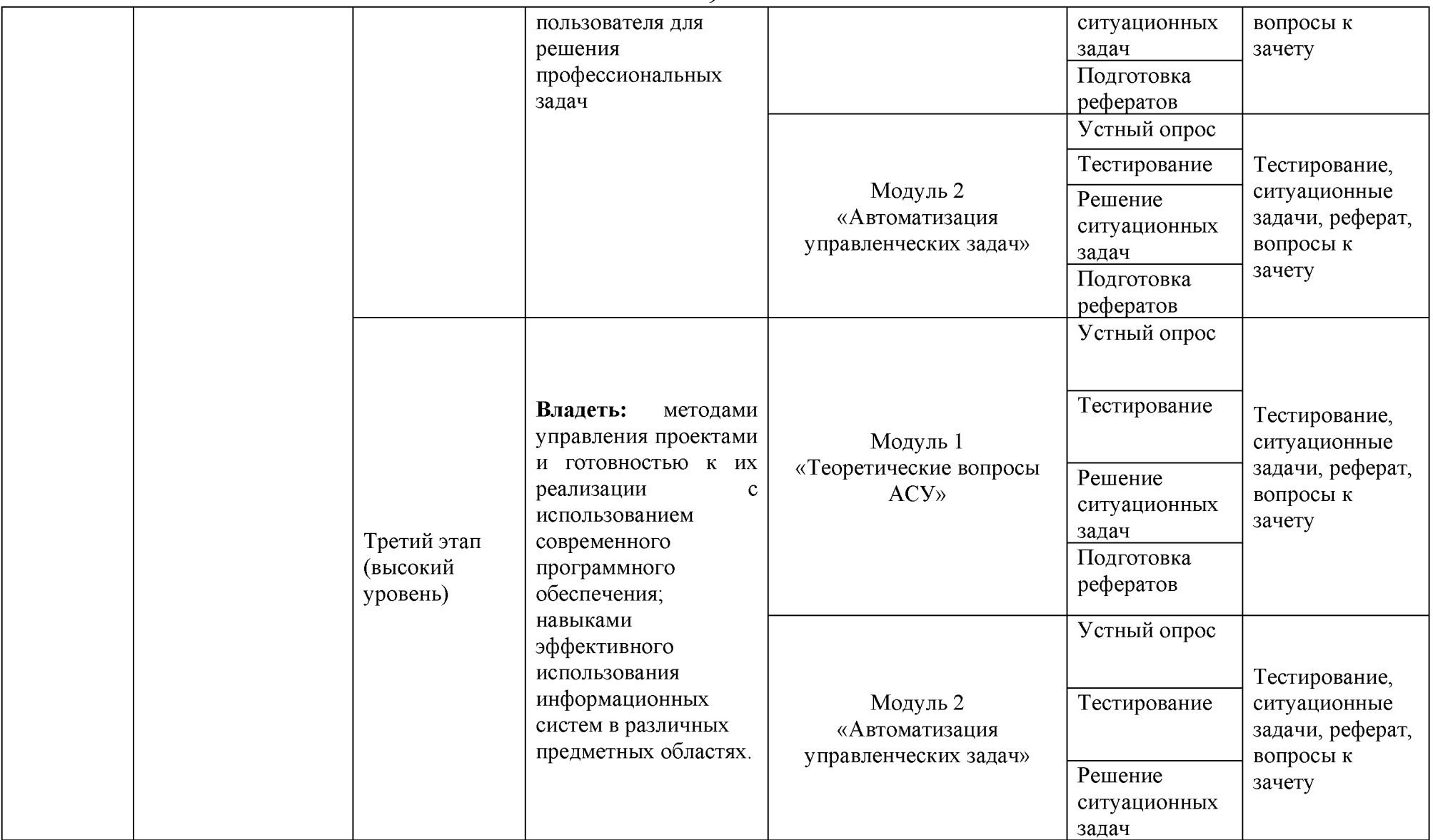

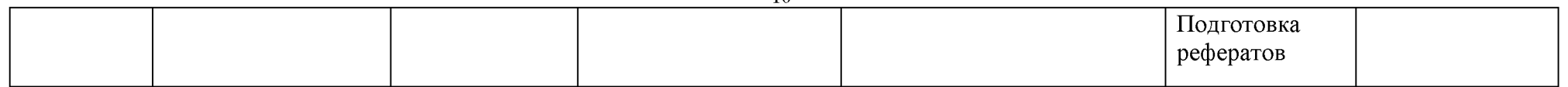

## 2. Описание показателей и критериев оценивания компетенций, описание шкал оценивания

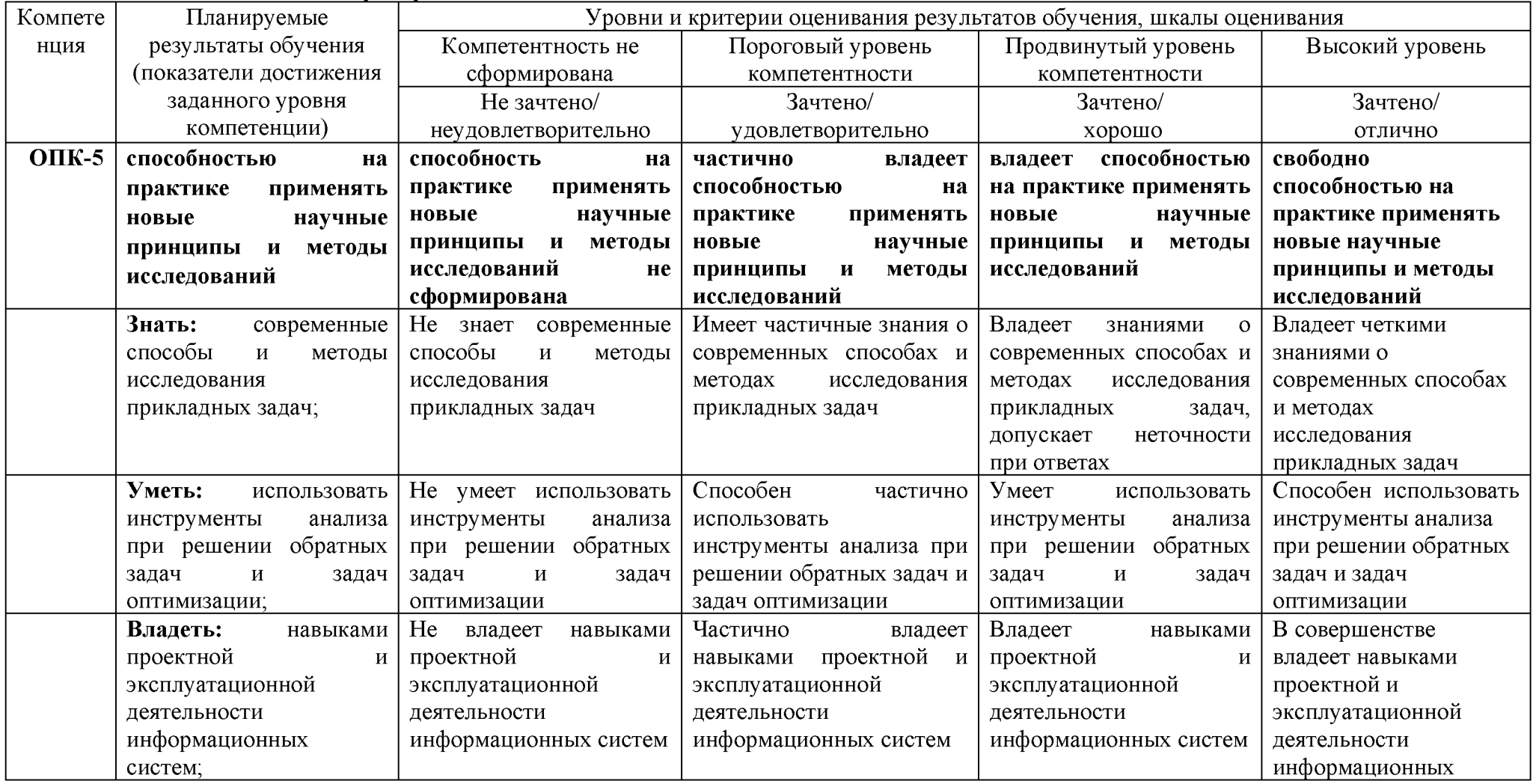

 $10<sup>°</sup>$ 

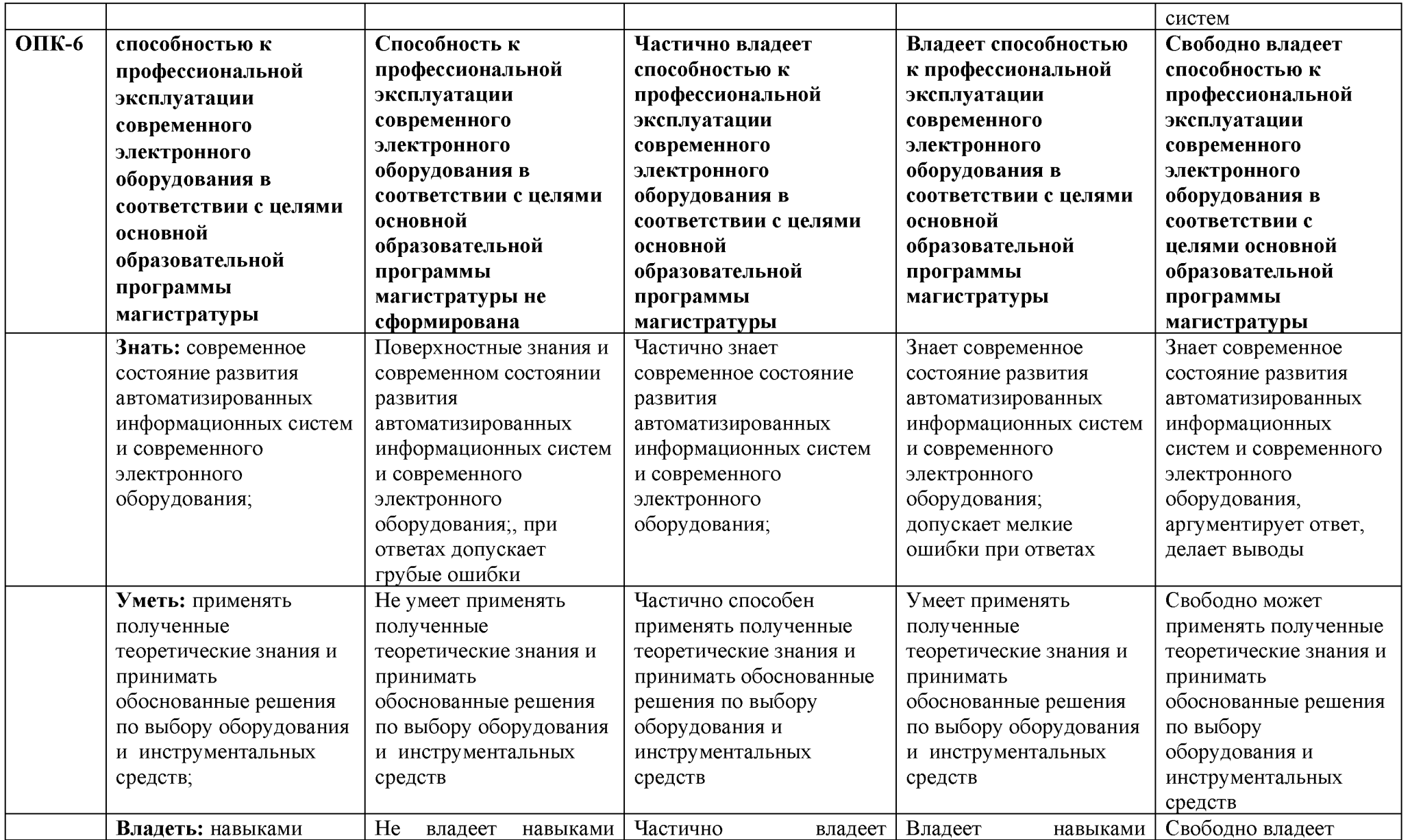

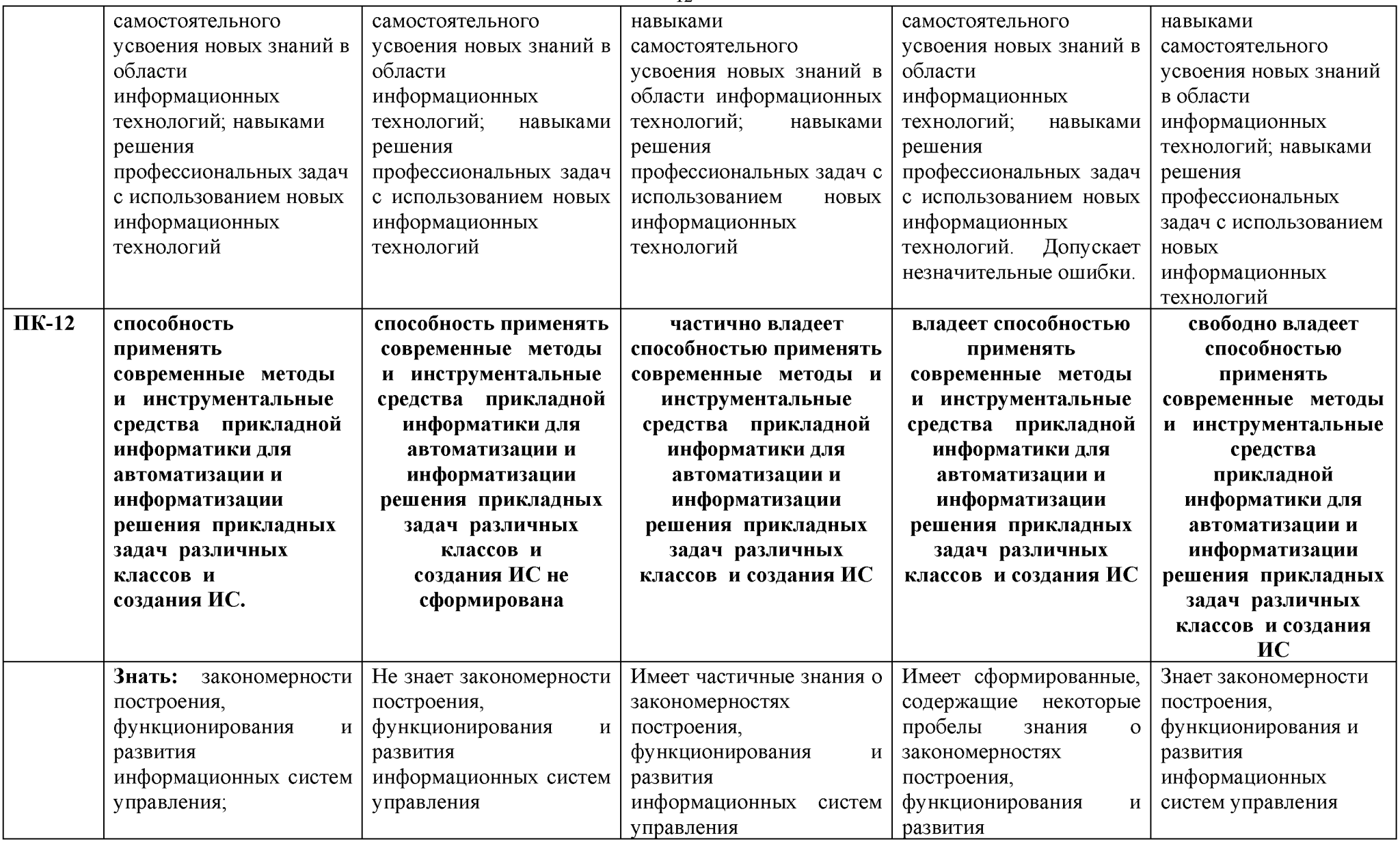

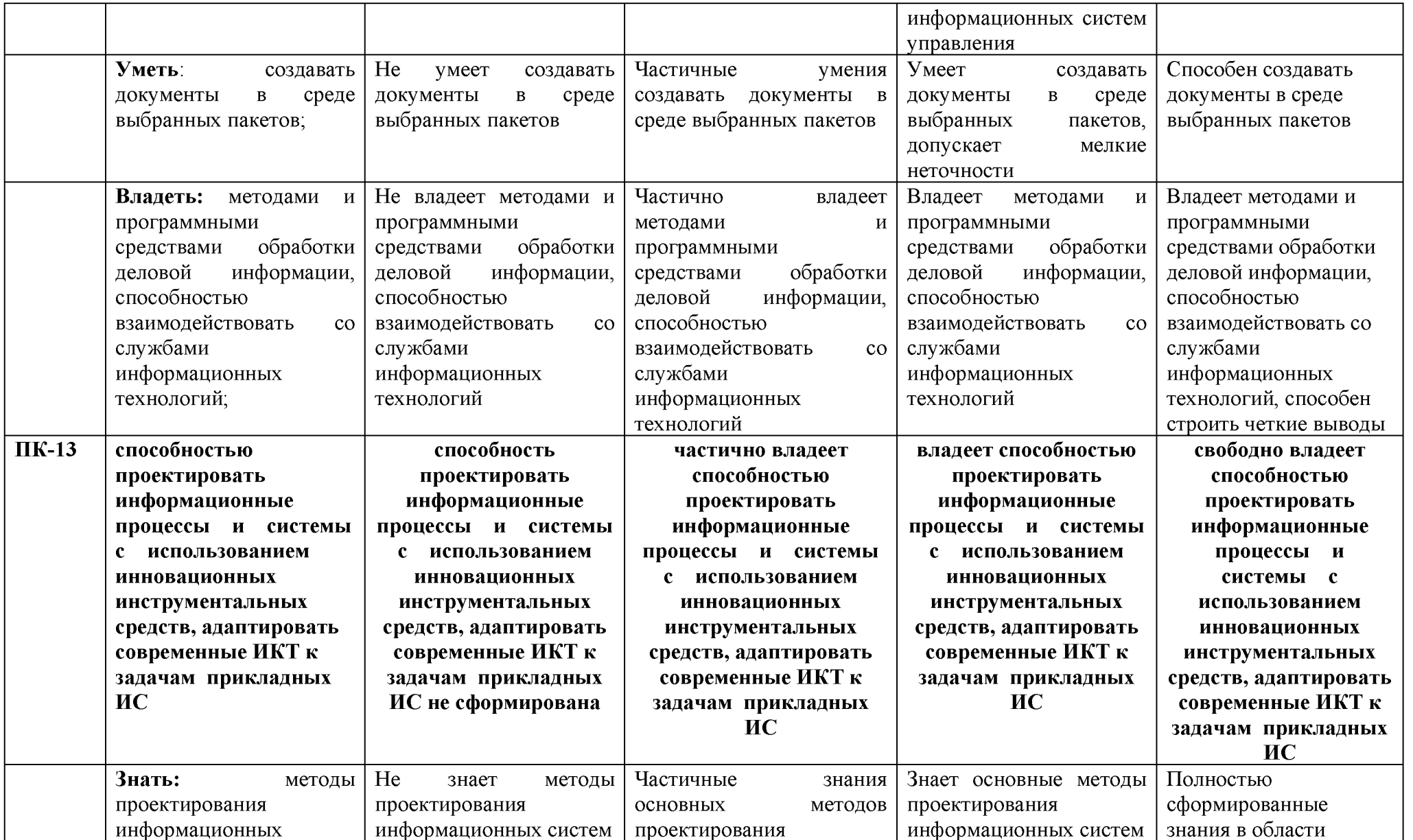

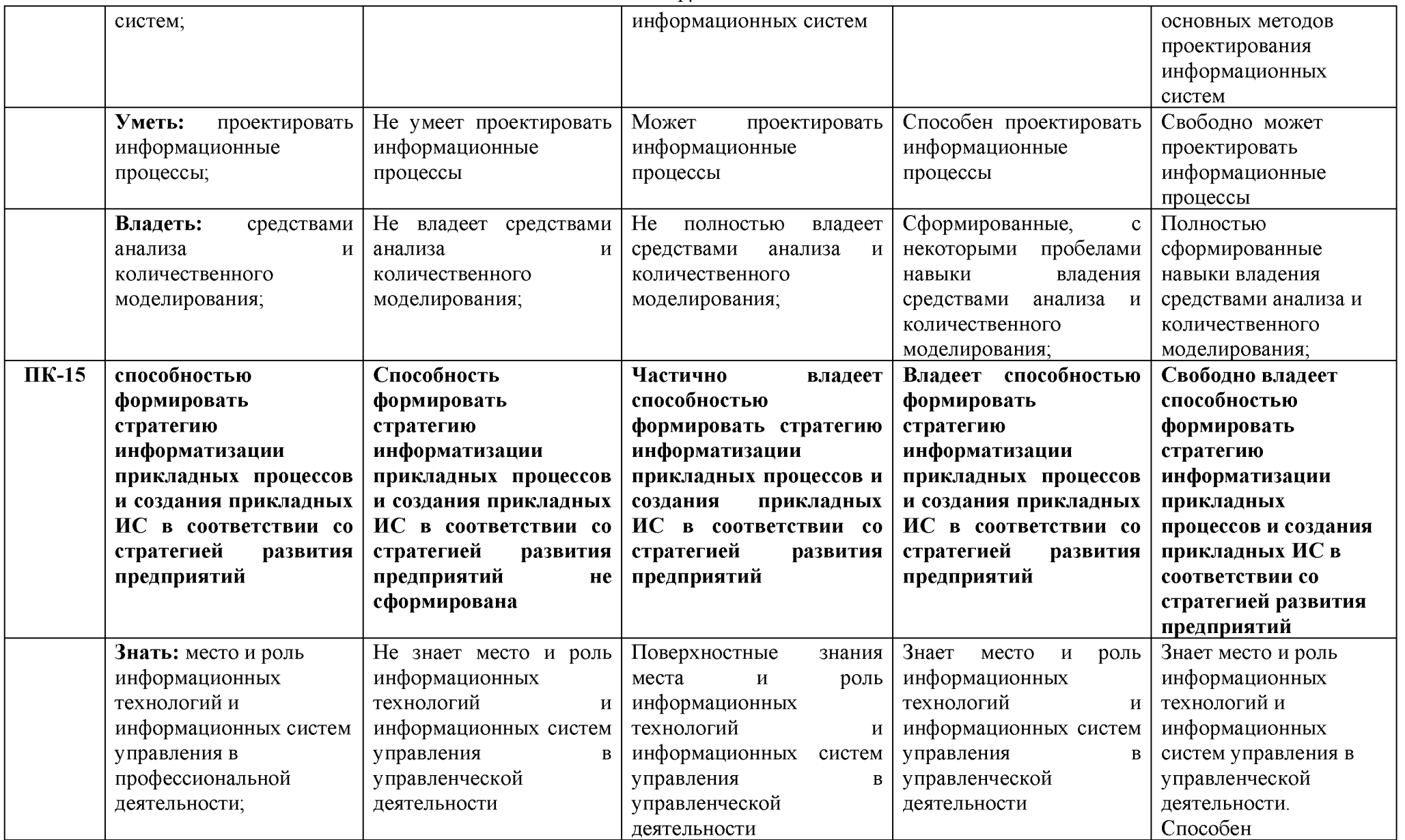

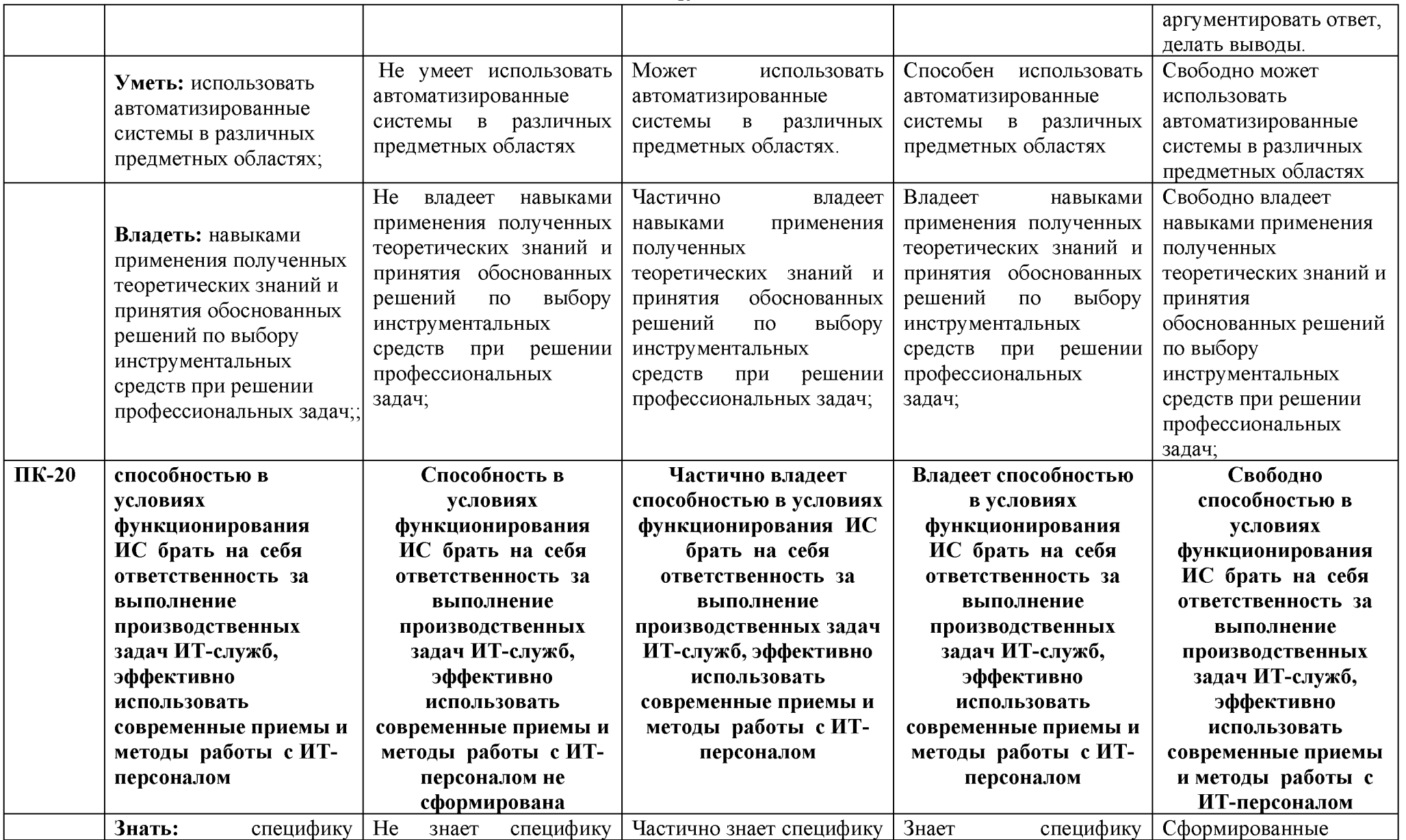

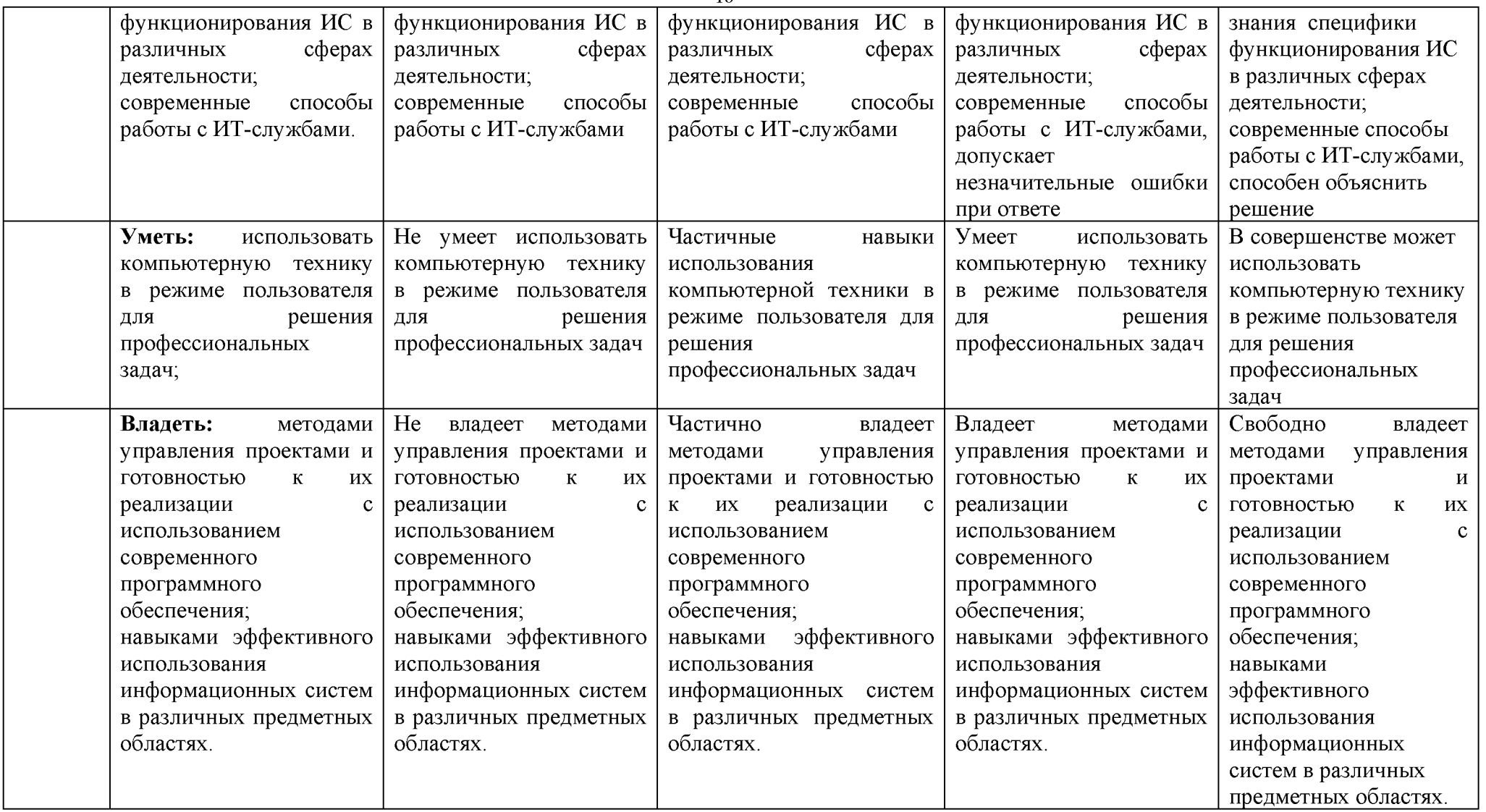

**3. Типовые контрольные задания или иные материалы, необходимые для оценки знаний, умений, навыков и (или) опыта деятельности, характеризующих этапы формирования компетенций в процессе освоения образовательной программы**

### **3.1 Первый этап (пороговой уровень)**

**ЗНАТЬ** (помнить и понимать): студент помнит, понимает и может продемонстрировать широкий спектр фактических, концептуальных, процедурных знаний.

### **3.1.1. Перечень вопросов для определения входного рейтинга**

1. Понятие, роль и значение экономической информации.

2. Свойства и особенности экономической информации.

3. Основные требования, предъявляемые к экономической информации.

4. Классификация экономической информации по различным признакам.

5. Формы адекватности информации. Основные подходы к определению количества и качества информации.

6. Логическая структура экономической информации. Понятие реквизита, показателя, сообщения, массива.

7. Форма представления и отображения экономической информации.

8. Понятие экономического документа. Структура документа. Жизненный цикл документа.

9. Классификация документов и информационных массивов по различным признакам.

10. Понятие информационных технологий и инструменты их реализации.

11. Понятие новой информационной технологии.

12. Система показателей деятельности экономического объекта.

13. Классификация экономической информации.

14. Системы кодирования экономической информации.

15. Система документации; понятие информационного потока.

16. Способы организации внутримашинного информационного обеспечения.

17. Классификация баз данных.

18. Модели данных. Иерархическая, сетевая, реляционная. Преимущества реляционной модели данных.

19. Понятие предметной области. Основные этапы проектирования базы данных.

20. Информационные системы: понятие и определение. Основные свойства.

21. Структура информационных систем. Понятие функциональной и обеспечивающей частей.

22. Состав обеспечивающей части информационной системы

23. Классификация и виды информационных систем.

24. Понятие искусственного интеллекта (ИИ). Основные определения искусственного интеллекта. Понятия «знание» и «интеллект». Основные направления развития.

25. Интеллектуальная система. Основные признаки интеллектуальности. Основные задачи, стоящие перед искусственным интеллектом.

26. Экспертные системы (ЭС): понятие, назначение, характеристика.

27. Основные компоненты экспертных систем.

- 28. Справочно-правовые информационные системы.
- 29. Обзор рынка СПС в России: перспективы их развития.
- $30<sub>1</sub>$ Критерии выбора СПС и эффективности ее использования.

## 1.1.2. Перечень вопросов к зачету

- 2. Понятие автоматизированной системы управления
- 3. Понятие автоматизированной системы управления предприятием
- 4. Понятие автоматизированной системы управления технологическими процессами
- 5. Основные функции АСУТП
- 6. Основные компоненты, входящие в состав автоматизированных систем управления технологическими процессами
- 7. Классификация автоматизированных систем управления технологическими процессами
- 8. Функциональная структура АСУТП
- 9. Информационная структура АСУТП
- 10. Техническая структура АСУТП
- 11. Понятие математического обеспечения автоматизированных систем управления технологическими процессами
- 12. Алгоритмическая структура АСУТП
- 13. Задачи алгоритмизации АСУТП
- 14. Виды алгоритмизации АСУТП

## 3.2. Второй этап (продвинутый уровень)

**УМЕТЬ** (применять, анализировать, оценивать, синтезировать): уметь использовать изученный материал в конкретных условиях и в новых ситуациях; осуществлять декомпозицию объекта на отдельные элементы и описывать то, как они соотносятся с целым, выявлять структуру объекта изучения; оценивать значение того или иного материала – научно-технической информации, исследовательских данных и т. д.; комбинировать элементы так, чтобы получить целое, обладающее новизной

## 3.2.1. Тестовые залания

## 1. Как называлась первая экспертная система?

- $\overline{1}$ . **MACSYMA**
- $\overline{2}$ . **EMYCIN**
- $3<sub>1</sub>$ **PROSPECTOR**
- $4<sup>1</sup>$ нет правильного ответа

## 2. Какую задачу решала экспертная система PROSPECTOR?

 $\mathbf{1}$ . определение наиболее вероятной структуры химического соединения

- $2.$ поиск месторождений на основе геологических анализов
- $3<sup>1</sup>$ диагностика глазных заболеваний
- $\overline{4}$ . распознавание слитной человеческой речи
- $5<sub>1</sub>$ нет правильного ответа

### 3. Какие подсистемы являются для экспертной системы обязательными?

- $1<sub>1</sub>$ база знаний
- $\overline{2}$ . интерфейс системы с внешним миром
- $3<sub>1</sub>$ алгоритмические методы решений
- $\overline{4}$ интерфейс когнитолога
- $5<sub>1</sub>$ контекст предметной области

## 4. Какая экспертная система имеет базу знаний размером от 1000 до 10000 структурированных правил?

- $1.$ простая
- $2<sub>1</sub>$ средняя
- $3<sub>1</sub>$ сложная

### 5. Какая экспертная система разрабатывается 1-1,5 года?

- $\overline{1}$ . исследовательский образец
- $\overline{2}$ . демонстрационная
- $3<sub>1</sub>$ коммерческая
- $\overline{4}$ . нет правильного ответа

## 6. Для решения каких задач предназначены статические оболочки экспертных систем?

- $1<sup>1</sup>$ для управления и диагностики в режиме реального времени
- $\overline{2}$ . для решения статических задач
- $3<sub>1</sub>$ для решения задач анализа и синтеза с разделением времени
- $\overline{4}$ . для разработки динамических систем
- $5<sub>1</sub>$ нет правильного ответа

### 7. Гибридная экспертная система подразумевает:

- $1<sub>1</sub>$ использование нескольких средств разработки
- $2<sup>1</sup>$ использование различных подходов к программированию
- $3<sub>1</sub>$ использование нескольких методов представления знаний
- $\overline{4}$ нет правильного ответа

## 8. Кто создает базу знаний экспертной системы?

 $1<sub>1</sub>$ программист

- $2<sub>1</sub>$ пользователь
- $3<sup>1</sup>$ когнитолог
- $4.$ эксперт

### 9. Что характерно для ранних систем поддержки принятия решений?

 $1.$ возможность оперировать неструктурированными или слабоструктурированными задачами, в отличие от задач, с которыми имеет дело исследование операций

 $2.$ оперирует слабоструктурированными решениями;

 $3<sub>1</sub>$ поддерживает разнообразные стили и методы решения, что может быть полезно при решении задачи группой лиц, принимающих решения;

 $\overline{4}$ . нет правильного ответа

### 10. Какие подсистемы входят в системы поддержки принятия решений?

- $1<sub>1</sub>$ системы поддержки генерации решений
- $2<sup>1</sup>$ системы поддержки выбора решений
- $3<sup>1</sup>$ системы управления базами данных
- $\overline{4}$ . системы имитационного моделирования
- $5<sup>1</sup>$ нет правильного ответа

### 11. Какие методы используют в системах поддержки принятия решений?

- $1.$ метод аналитических иерархических процессов
- $2.$ метод Гаусса
- $3<sub>1</sub>$ математическое моделирование
- $4<sup>1</sup>$ метод аналитических сетевых процессов
- $5<sub>1</sub>$ нет правильного ответа

### 12. Как можно классифицировать систему поддержки принятия решений?

- $1<sub>1</sub>$ на уровне пользователя
- $\overline{2}$ . в зависимости от языка программирования
- $3<sub>1</sub>$ на концептуальном уровне
- $\overline{4}$ . в зависимости от области применения

## 13. Какие системы поддержки принятия решений позволяют модифицировать решения системы, опирающиеся на большие объемы данных из разных источников?

- $1<sup>1</sup>$ активные
- $2<sub>1</sub>$ кооперативные
- $3<sup>1</sup>$ стратегические
- $4.$ оперативные
- $5<sub>1</sub>$ управляемые данными
- 6. нет правильного ответа

## 14. К какому классу относится система поддержки принятия решения, чья база знаний сформирована многими экспертами?

- $1<sub>1</sub>$ первому
- $\overline{2}$ . второму
- $3<sub>1</sub>$ третьему

### 15. Какие бывают архитектуры систем поддержки принятия решений?

- $1<sub>1</sub>$ независимые витрины данных
- $\overline{2}$ . зависимые витрины данных
- $3<sub>1</sub>$ трехуровневое хранилище данных
- $\overline{4}$ . одноуровневое хранилище данных

### 16. При какой архитектуре данные хранятся в единственном экземпляре?

- трехуровневое хранилище данных 1.
- $\overline{2}$ . двухуровневое хранилище данных
- $\mathcal{E}$ функциональная система
- $\overline{4}$ четырехуровневое хранилище данных

## 3.2.2. Темы рефератов

- 1. Автоматизированные системы управления;
- 2. Автоматизированные информационные системы;
- 3. Системы автоматического управления;
- 4. Системы автоматического проектирования;
- 5. Геоинформационные системы:
- 6. Экспертные системы;
- 7. Информационно-справочные системы;
- 8. Системы искусственного интеллекта
- 9. Проблемы безопасности ИС
- 10. Распределенные и интегрированные БД. Саѕе-средства для разработки информационных систем. IDIF-технологии разработки информационных систем
- 11. Моделирование как метод познания. Формы представления моделей.
- 12. Понятие информационного процесса. Виды обеспечивающих подсистем ИС
- 13. Методология и теория проектирования ИС. Стандарты разработки ИС

## 3.3. Третий этап (высокий уровень)

ВЛАДЕТЬ навыками по применению теоретических и практических знаний и умений при решении ситуационных задач, практической направленности по дисциплине. 3.3.1. Ситуационные задачи

## Перечень заданий по работе в Excel

## Задача №1. Практика рационального ввода данных и основы работы в Ехсе!

1. Задание 1: ввод данных, их редактирование и форматирование, имена ячеек, абсолютные и относительные ссылки, функция "Если", команда "Проверка" и ее

использование при вводе данных.

2. Задание 2: расчет таблицы "начисление денежных средств по вкладу", имена диапазонов, расчет процентов, функции "Если", "Просмотр", "ВПР", закрепление столбцов и строк, работа со Справкой.

3. Задание 3: расчет дохода по акциям.

4. Задание 4: расчет заработной платы сотрудникам отдела.

5. Задание 5: расчет таблицы для определения величины наращенной суммы.

### **[Задача № 2 .](http://study.econ.pu.ru/cse/pans/ise/prakt2.htm) Построение графиков и анализ экономических данных.**

1. Задание 1: построение графика зарплаты.

2. Задание 2: прибыль по акциям.

3. Задание 3: анализ заемного капитала.

#### **[Задача № 3 .](http://study.econ.pu.ru/cse/pans/ise/prakt3.htm) Анализ данных в таблицах (работа со списками)**.

1. Задание 1: Сортировка и выборка данных из таблиц.

2. Задание 2: Выборка из таблиц с помощью функций работы со списками.

3. Задание 3: Фильтрация и обработка данных, построение сводных таблиц.

**[\\_Задача № 4](http://study.econ.pu.ru/cse/pans/ise/prakt4.htm) . Подбор параметра, таблица подстановки, сценарии**.

#### **Задача № 5: Приемы рационального ввода данных и основы работы в Excel**

#### **Перечень заданий**

#### **Цель работы: освоение рациональных приемов работы по созданию и редактированию таблиц в Excel**

1[. Задание 1: в](http://study.econ.pu.ru/cse/pans/ise/prakt1.htm%23z1)вод данных, их редактирование и форматирование, имена ячеек, абсолютные и относительные ссылки, функция "Если", команда "Проверка" и ее использование при вводе данных.

2[. Задание 2:](http://study.econ.pu.ru/cse/pans/ise/prakt1.htm%23z2) расчет таблицы "начисление денежных средств по вкладу", имена диапазонов, расчет процентов, функции "Если", "Просмотр", "ВПР", закрепление столбцов и строк, работа со Справкой.

3[. Задание 3:](http://study.econ.pu.ru/cse/pans/ise/prakt1.htm%23z3) расчет дохода по акциям.

4[. Задание 4:](http://study.econ.pu.ru/cse/pans/ise/prakt1.htm%23z4) расчет заработной платы сотрудникам отдела.

5[. Задание 5:](http://study.econ.pu.ru/cse/pans/ise/prakt1.htm%23z5) расчет таблицы для определения величины наращенной суммы.

#### **Задание 1.**

#### **Указания по выполнению работы**

#### **1. Ввод данных и сохранение книги Excel**

Цель: закрепить навыки по созданию таблиц и организации расчетов

#### *Задания*

1. Создать рабочую книгу «fin\_department».

2. Ввести данные согласно заданию (см. табл.1). При этом первоначально (с помощью буфера Clipboard) перенести **Табл. 1** на лист рабочей книги, затем переставить столбцы «Должность» и «ФИО», после чего с помощью команды «создать имя» с собственной панели инструментов присвоить имена ячейкам в столбце «Зарплата». Сохранить книгу в свой рабочий каталог (предварительно создав его и назвав lesson1). В дальнейшем выполнять регулярное сохранение файла командой «Сохранить».

#### **Методические замечания.**

*Имена* используются в Excel для обозначения (идентификации) ячеек или их диапазонов с целью последующего использования при работе содержательных и понятных названий вместо абстрактных и обезличенных обозначений типа «G25». Создание имени для целевой (содержащей данные обозначаемой ячейки) в данной работе выполняется двумя способами: операции "присвоить..." и "создать..." команды "**имя**" (из меню "**вставка**" или собственной панели инструментов).

В первом случае в соседней ячейке (слева или сверху от *выделенной* целевой) находится имя-текстовая строка, которое автоматически будет найдено программой Excel и после подтверждения пользователем присвоено целевой ячейке.

Во втором случае необходимо выделить диапазон ячеек, в котором, аналогично предыдущему случаю, левый столбец (или верхняя строка) должны содержать строки-имена.

В настоящем пункте задания целевыми ячейками являются те, в которых указана зарплата, а имена содержатся в столбце с ФИО сотрудников. При построении формул следует использовать уже созданные к этому моменту имена.

Табл. 1. Данные для Листа 1

| Сведения о среднемесячной заработной плате сотрудников отдела |                        |                |           |              |       |  |
|---------------------------------------------------------------|------------------------|----------------|-----------|--------------|-------|--|
| ФИО                                                           | Должность              | Зарплата, руб. | Премия, % | Премия, руб. | Итого |  |
| Иванова И И.                                                  | начальник отдела       | 12000          |           |              |       |  |
| Павлов П.П.                                                   | гл. специалист         | 10000          | 50        |              |       |  |
| Петрова П.П.                                                  | специалист по кредиту  | 8000           | 25        |              |       |  |
| Яковлев Я.Я.                                                  | программист (совмест.) | 6000           |           |              |       |  |

3. Отформатировать данные по образцу табл.1. При этом в первую строку листа внести название таблицы и разместить посредине с использованием команды «Объединить и поместить в центре».

4. Средствами Excel рассчитать размер премии для каждого сотрудника (графа «Премия, руб.»), а также сумму выплаты: а) по каждой строке; б) по столбцу «Итого». При этом воспользоваться средствами «автозаполнение ячеек» и «автосуммирование». Оформить таблицу с помощью команды «Автоформат». Оформить ярлычок листа и сетку листа красным цветом.

5. Ввести данные согласно заданию на другой лист (см. табл.2). Для этого создать новый лист с помощью команды «Добавить лист» созданной ранее панели инструментов (см. пункт 2.3) Табл. 2. Данные для Листа 2

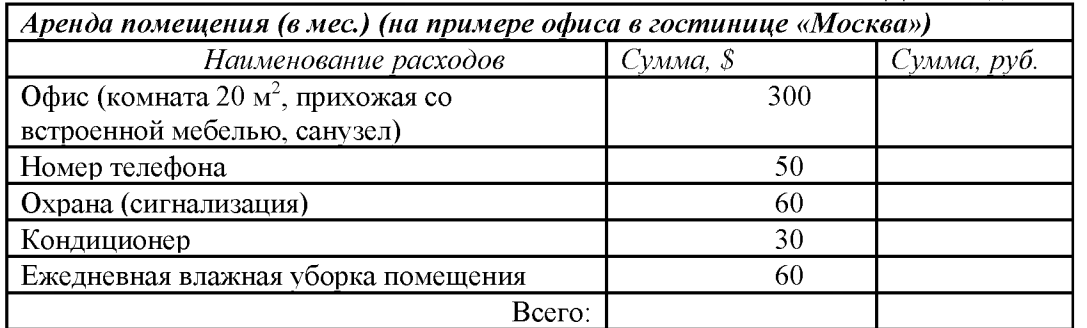

6. Средствами Excel рассчитать сумму аренды помещения (исходя из курса доллара 30 руб. за USD).

При этом в формулах использовать абсолютную адресацию к ячейке во второй строке таблицы, куда предварительно поместить значение параметра, обозначающего текущий курс доллара. Отформатировать таблицу средствами команды «Автоформат». Произвести оформление листа желтым цветом.

7. Ввести данные согласно заданию (см. табл.3) на лист №3.

Табл 3 Ланные лля Листа 3

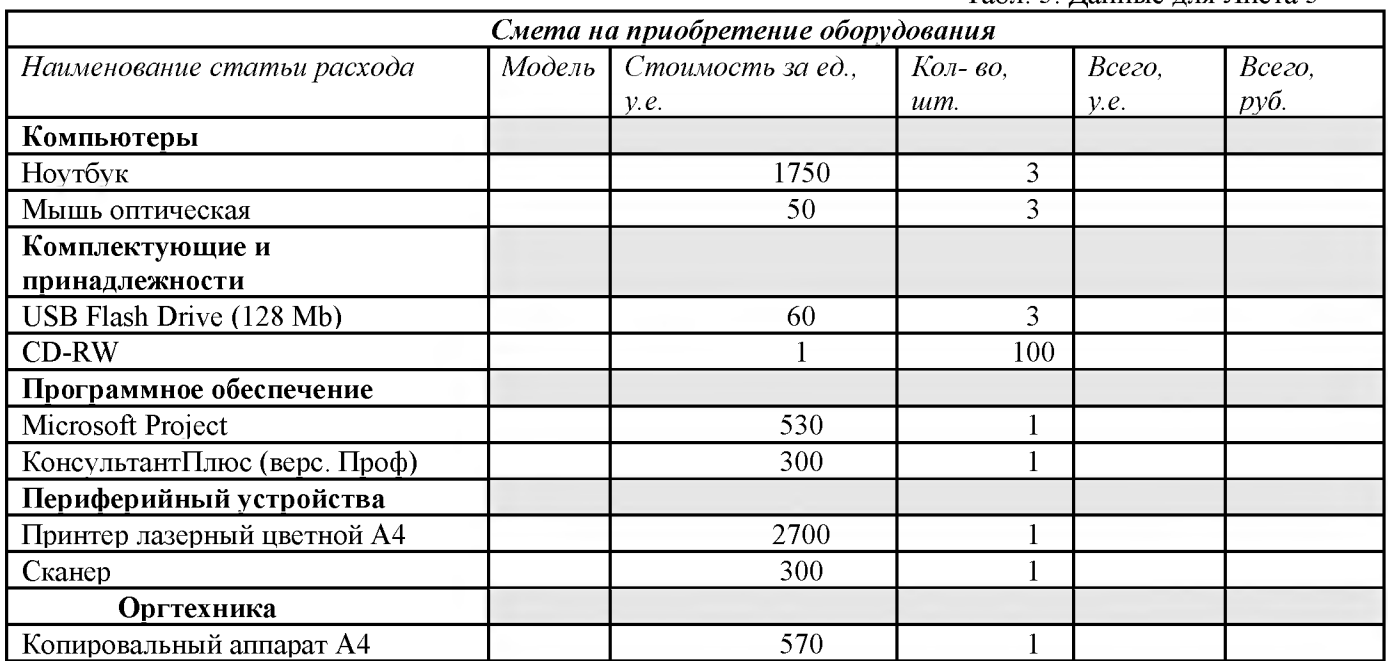

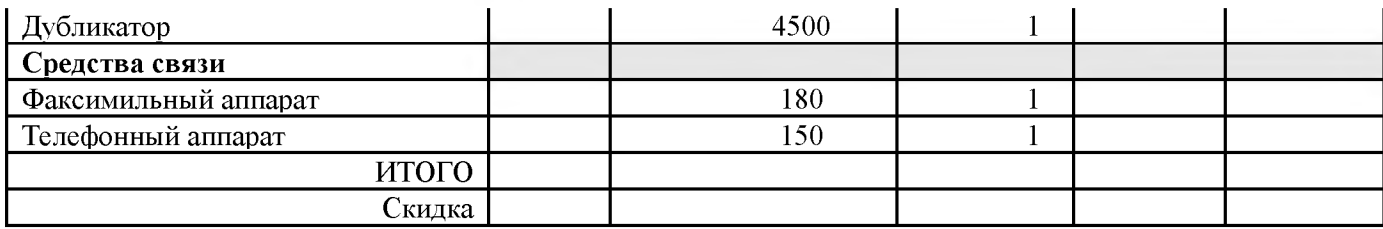

8. Средствами Excel организовать возможность перерасчета стоимости в рублях, если за условную единицу принят: а) \$, б)  $\epsilon$ . Для этого использовать для вставки требуемого символа в нужную ячейку команду «**Вставка–символ**». Выбор типа условной единицы выполнить с помощью функции «Если», выбирая в качестве ее аргумента символ требуемой денежной елиницы.

#### Методические замечания.

Для того чтобы организовать автоматический пересчет таблицы в зависимости от принятой условной единицы (т.е. \$ или €), следует в отдельную ячейку-параметр с именем "ue" поместить заданный символ (напр., \$). Далее при расчете значения в столбце "Всего, руб." в помошью функции ЕСЛИ осуществлять проверку вида формуле  $\mathbf{c}$ «=ECJIII(ue="\$";USD;EURO)», где USD и EURO - имена ячеек, содержащих значения курсов соответствующих валют. Таким образом, заменяя в дальнейшем в единственной ячейке-параметре це символ \$ на €, можно получить автоматический пересчет требуемой суммы в рублях с учетом курсов, указанных в ячейках USD и EURO.

Названия моделей оборудования и их ориентировочную стоимость можно узнать из прайс-"Компьютер-маркет" журналов типа или "Компьютер-прайс". бесплатно листов. распространяемых в компьютерных фирмах и магазинах типа "Кей", "Компьютерный мир" и т.д. или на сайте издательства (напр. http://study.econ.pu.ru/cse/pans/fk/www.atlant.ru/comar).

9. Средствами Excel рассчитать в рублях сумму скидки, предоставляемой фирме при условии, что сумма покупки превышает 1000 у.е. (также с использованием логической функции «ЕСЛИ»). Поместить расчет скидки в строке, следующей за итоговой. Произвести оформление листа синим цветом.

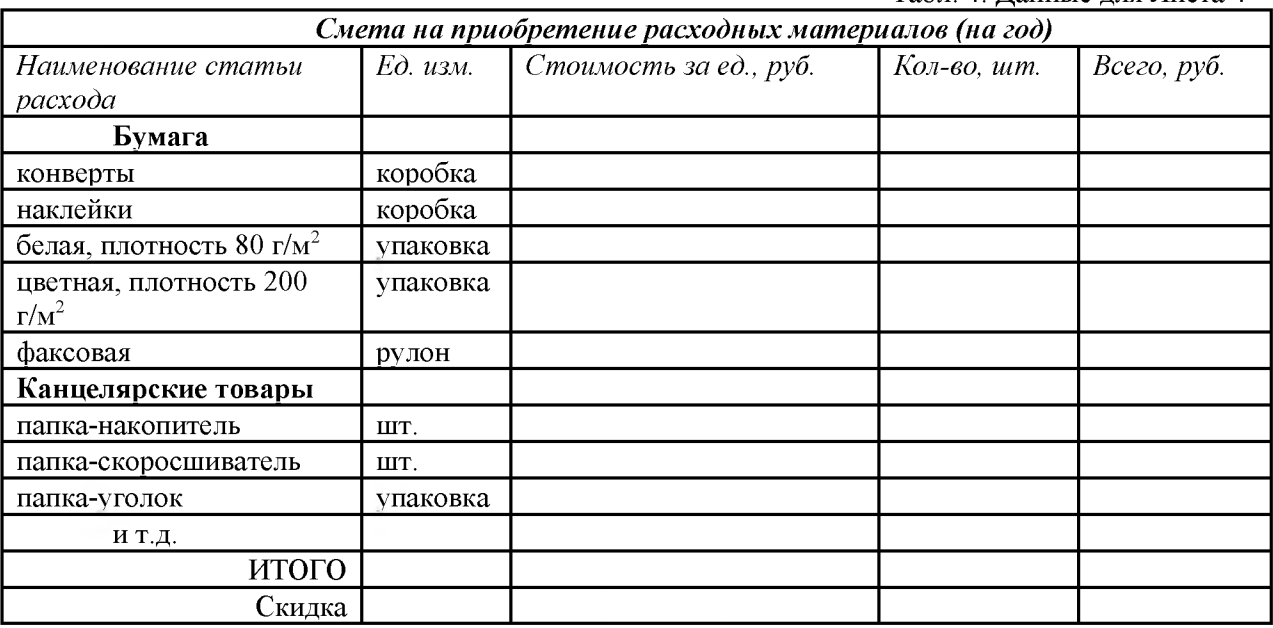

10. Ввести данные согласно заданию (см. табл.4).

Табл 4 Ланные лля Листа 4

11. Средствами Excel рассчитать и сумму скидки постоянному покупателю - 3 % (в руб.) и разместить в последней строке таблицы.

12. В ячейки столбца «Ед. изм.» ввести примечания о количестве товара в упаковке (например, конверты – коробка – 1000 штук, или бумага для факсимильного аппарата – рулон – 50 м). При этом для ввода данных в столбец «Ед. изм.» использовать возможность ввода данных из заранее подготовленного списка значений (команда «Данные-проверка»). Сам список расположить на этом же листе в отдельной табличке в строках 100-104 в виде следующей таблицы (предварительно выполнить ее сортировку по алфавиту командой «Данные-сортировка»):

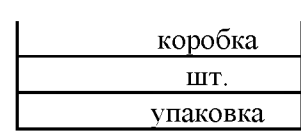

Для перехода от одной области таблицы к другой использовать клавиатурную комбинацию «Ctrl+стрелка вниз/вверх»

### **Методические замечания.**

Для того чтобы обеспечить безошибочный ввод данных, в Excel часто применяется команда «**проверка**» из меню «**Данные**». При этом для некоторой ячейки или диапазона в зависимости от типа ожидаемых при вводе данных могут быть заданы минимальное и максимальное значение (или диапазон дат, начальное и конечное время и т.д.) либо конкретный перечень допустимых значений (список). Этот список помещается на этот же лист, часто в область, которая скрыта от глаз пользователя (команды "**Формат — строка/столбец - скрыть**") либо находится вне обычно наблюдаемой на экране левой верхней части листа.

В данной работе используется этот второй способ и список-подтаблица помещается на значительном удалении от основной таблицы в строках 100-104. Для того чтобы было удобно при подготовке листа перемещаться курсором от списка к основной таблице и обратно, указанный список следует поместить в тот же столбец листа Excel, что и данные столбца "**Ед. изм.**" таблицы 4.

13. В созданной рабочей книге переименовать Лист1 - Зарплата, Лист2 - Аренда, Лист3 -Оборудование, Лист4 - Материалы, Лист5 - Всего расходов.

Примечания: 1) руководитель может попросить Вас обосновать выбор того или иного устройства (технические характеристики можно вписывать, например, в примечания к ячейкам);

2) при приобретении стационарных компьютеров комплектующие должны быть расписаны в приложении к смете.

#### **Задание 2.**

**Указания по выполнению работы**

1. Создать таблицу по приведенному образцу.

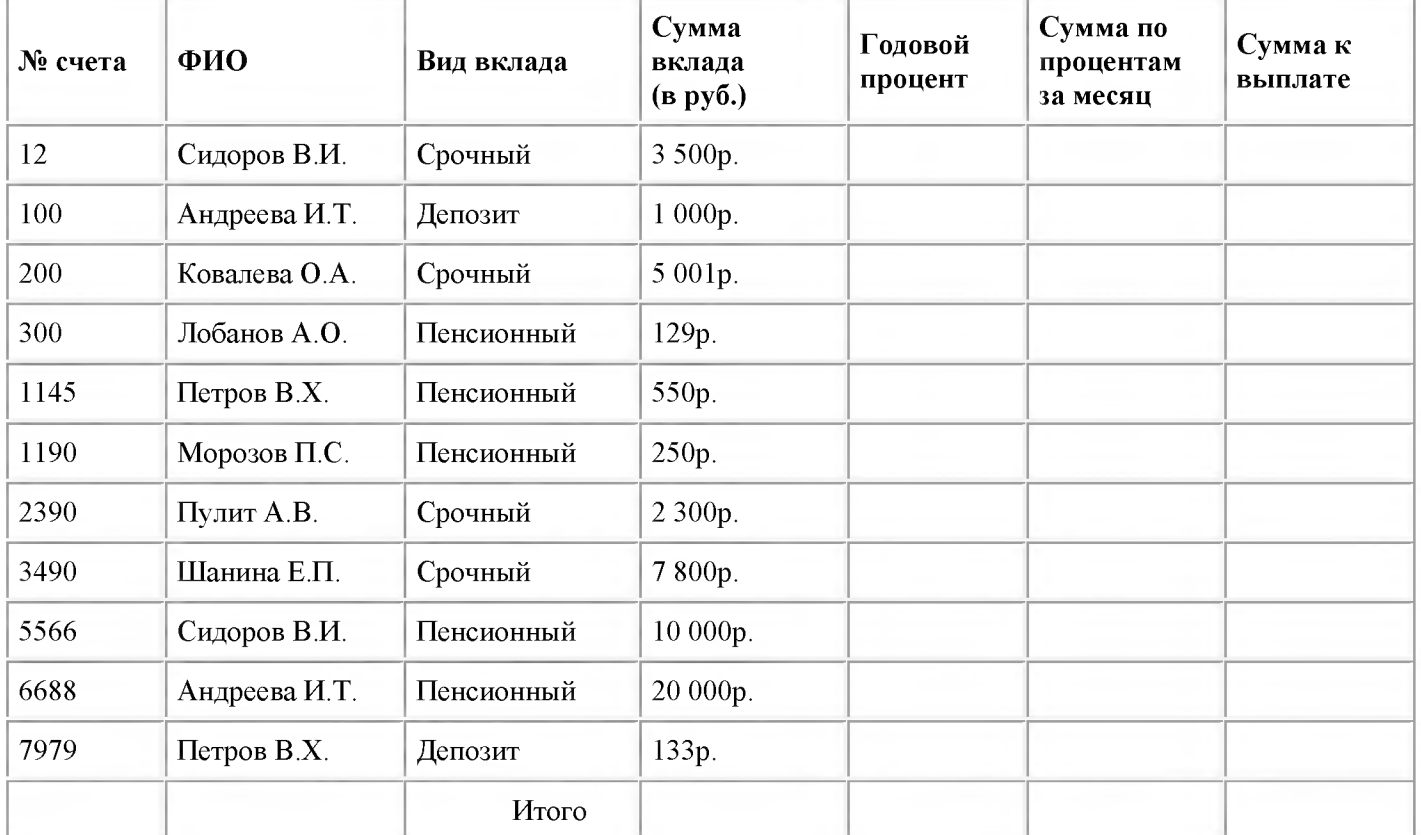

**Начисление денежных средств по вкладам**

2. Рассчитать значения столбцов с учетом заданного процента, при этом: **Годовой процент** (от суммы вклада) равен: 12% для пенсионного вклада, 24% для срочного вклада, 30% для депозита. Для расчета **годового процента** депозита за год использовать функцию *ЕСЛИ.*

3. Сделать графу **Сумма по процентам за месяц** невидимой.

4. Закрепить для просмотра на экране шапку таблицы и первый столбец таблицы.

5. Определить итоговую **сумму к выплате** на конец года на основании **суммы вклада** и

#### **годового процента.**

6. Выделить цветом шапку таблицы и итоговую строку (заливкой).

7. Определить среднюю **сумму вклада.**

8. Диапазону **Сумма вклада** присвоить имя.

*Методические рекомендации.*

Этот пункт следует выполнить в 2 этапа:

• сначала выделить диапазон, т.е. все ячейки в нужном столбце, над которыми в дальнейшем будет производиться операция, напр. вычисление среднего значения;

• затем выполнить команду **"Вставка-имя-присвоить"** и в появившемся диалоговом

окне ввести в верхнее текстовое поле нужное имя, скажем, **Вклад**).

9. Определить максимальную **Сумму вклада.**

10. Присвоить текущему листу рабочей книги имя *2006 год.*

11. Скопировать таблицу на чистый лист; графу **Вид вклада** заполнить с использованием технологии проверки ввода данных; графу **Годовой процент** заполнить с использованием функций *Просмотр* или *ВПР* (для этого ввести дополнительную справочную таблицу процентов выплаты по депозиту). Предварительно ознакомиться с работой функций по *Справке* приложения Excel.

#### *Методические рекомендации.*

Выполнение этого пункта предусматривает предварительное самостоятельное изучение по Справке или учебнику работы функций *Просмотр* и *ВПР.* Кратко говоря, они применяются для выборки нужных значений из дополнительной (справочной) таблицы. При этом задается входной параметр-ключ, например номер банковского счета, а результат выполнения функции - значение, которое Excel подставляет из некоторого столбца этой справочной таблицы. Например, пусть такая таблица в диапазоне F1:G4 содержит данные в столбцах: *Счет* и *Фамилия.*

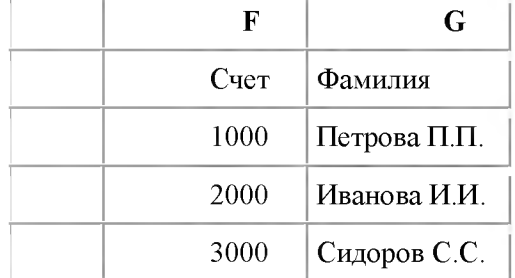

Тогда функция ВПР(2000, F1:G4, 2) вернет значение (Иванова И.И.) из ячейки G3 (результат во 2-м столбце таблицы, в первом стоит число-ключ "2000"). Естественно, что в качестве аргументов функции могут стоять любые допустимые значения: ссылки, имена, диапазоны и др., а число столбцов справочной таблицы может быть достаточно большим.

Отметим, что имеется похожая на *ВПР* функция *ГПР* (горизонтальный просмотр). В отличие от рассмотренных функция *Просмотр* работает только с двумя столбцами/строками (векторная форма), причем ключи должен быть отсортированы в возрастающем порядке.

12. Сравнить обе технологии заполнения таблиц.

#### **Задание 3.** 1. Заполнить графы таблицы, используя следующие формулы для расчетов: **ДН=О-Р-А Н=Налоговая ставка фирмы\*ДН ЧД=ДН-Н Отчет о прибылях и убытках, предоставленный акционерам**

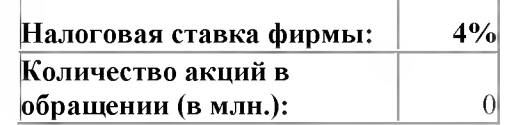

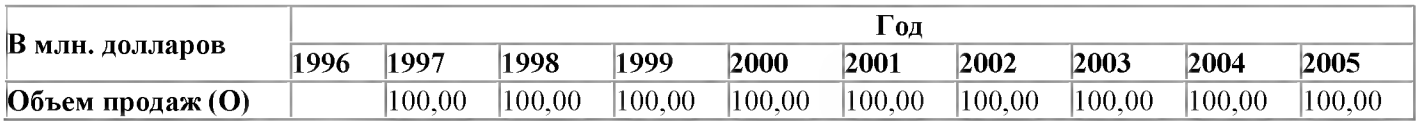

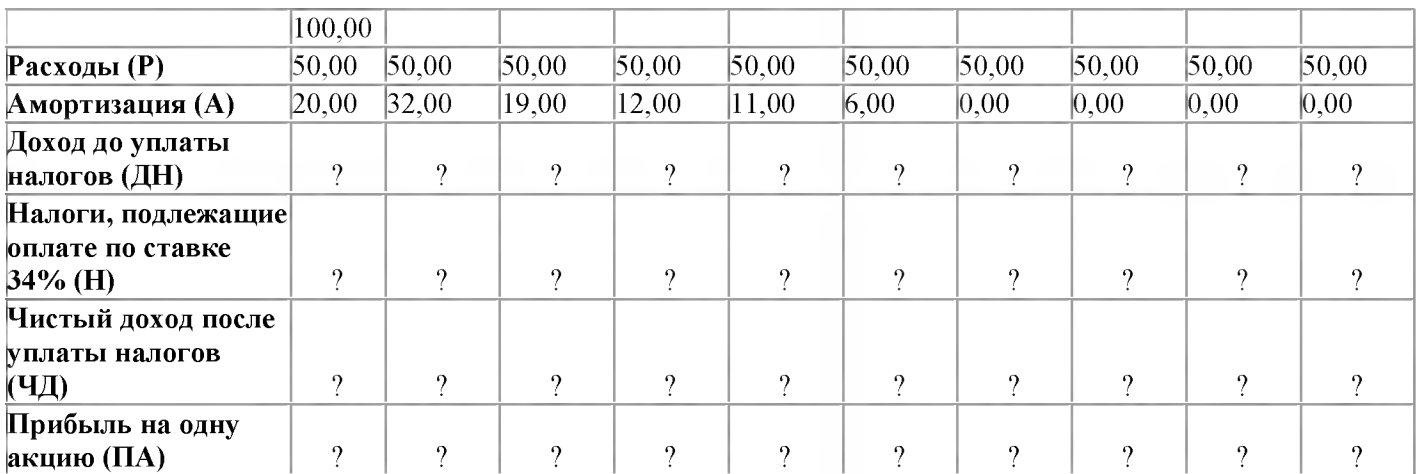

2. Рассчитать среднюю прибыль на акцию за рассматриваемый период.

**ПА=ЧД / количество акций**

| Средняя прибыль |
|-----------------|
| на акцию за     |
| рассматриваемый |
| период          |
|                 |

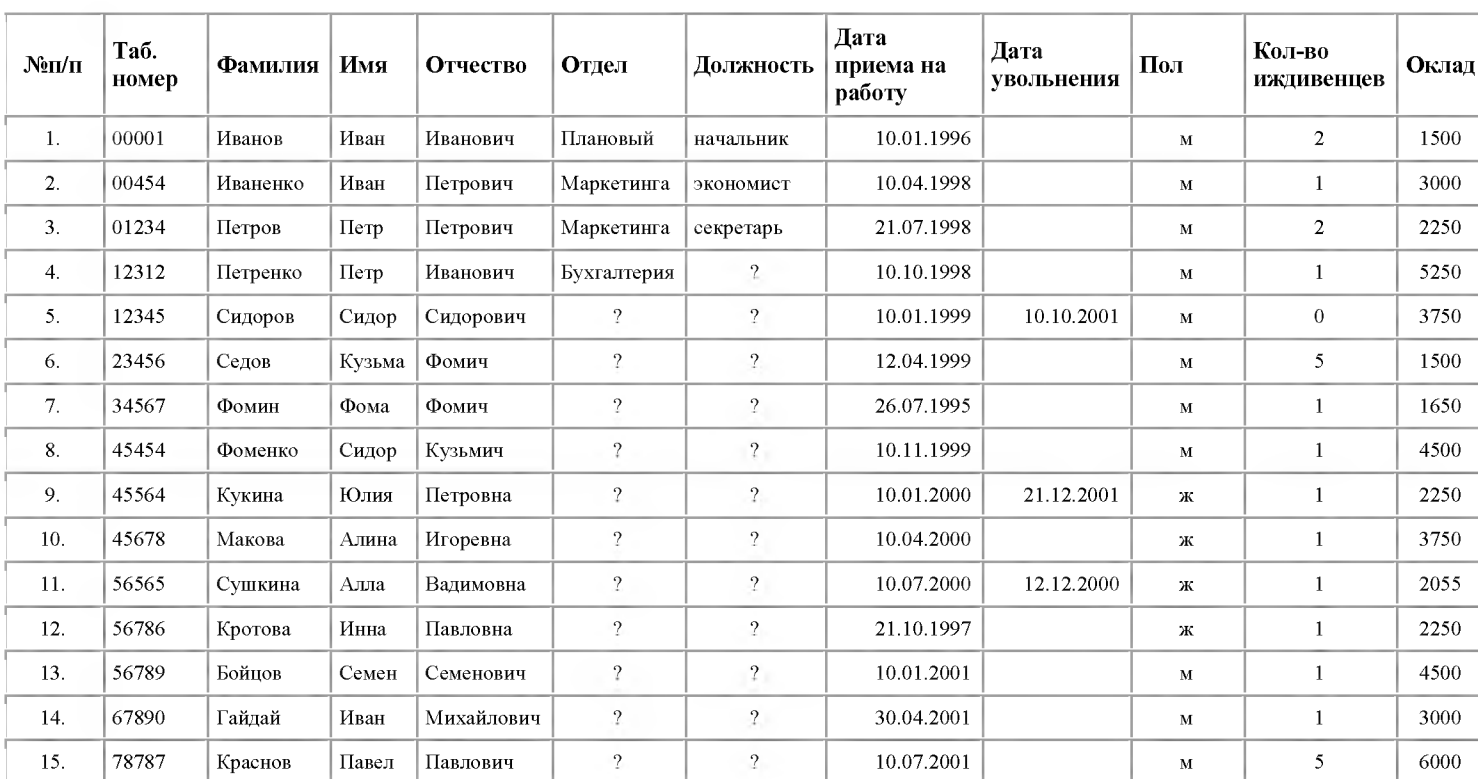

### **Задание 4.**

1. Заполнить графы № п/п., Отдел, Должность, используя оптимальные технологии ввода (заполнить ячейки, отмеченные знаком "?").

2. Скрыть столбцы "Дата увольнения" и "Отчество".

3. Закрепить шапку таблицы.

4. Увеличить всем сотрудникам оклад в 1,37 раза. Коэффициент повышения оклада хранить в отдельной ячейке.

5. Для каждого сотрудника определить стаж работы на предприятии.

6. Начислить всем сотрудникам премию, пропорциональную стажу работы: 1000р.x стаж работы.

7. Всем сотрудникам, проработавшим более 5 лет начислить дополнительную премию, в размере 500 р.

Величину премии хранить в отдельной ячейке.

8. Найти величину максимального оклада на предприятии.

9. Дать листу имя "**2006 год**".

10. Скопировать таблицу на другой лист и изменить условные данные (добавить новых сотрудников).

11. На третьем листе найти объем дополнительных выплат для каждого сотрудника.

#### **Задание 5.**

Составить таблицу для определения величины наращенной суммы для первоначального капитала в 1000р., вложенного на разные сроки под разные сложные проценты, рассчитываемую по формуле:

| Первоначальный<br>капитал | 1000 p.        |                |                |                |                |                |  |
|---------------------------|----------------|----------------|----------------|----------------|----------------|----------------|--|
|                           | Процент        |                |                |                |                |                |  |
| срок (лет)                | $1\%$          | 2%             | 3%             | 4%             | 5%             | 6%             |  |
| $\mathbf{1}$              | 1 010,00p.     | $\overline{?}$ | $\overline{?}$ | $\overline{?}$ | $\overline{?}$ | $\gamma$       |  |
| $\overline{2}$            | $\overline{?}$ | $\overline{?}$ | $\overline{?}$ | $\overline{?}$ | $\overline{?}$ | $\gamma$       |  |
| $\mathbf{3}$              | $\overline{?}$ | $\overline{?}$ | $\overline{?}$ | $\overline{?}$ | $\overline{?}$ | $\overline{?}$ |  |
| $\overline{\mathbf{4}}$   | $\overline{?}$ | $\overline{?}$ | $\overline{?}$ | $\overline{?}$ | $\overline{?}$ | $\gamma$       |  |
| $\overline{5}$            | $\overline{?}$ | $\overline{?}$ | $\overline{?}$ | $\overline{?}$ | $\overline{?}$ | $\overline{?}$ |  |
| $\boldsymbol{6}$          | $\overline{?}$ | $\overline{?}$ | $\overline{?}$ | $\overline{?}$ | $\overline{?}$ | $\gamma$       |  |
| $\overline{7}$            | $\overline{?}$ | $\overline{?}$ | $\overline{?}$ | $\overline{?}$ | $\overline{?}$ | $\overline{?}$ |  |
| ${\bf 8}$                 | $\overline{?}$ | $\overline{?}$ | $\overline{?}$ | $\overline{?}$ | $\overline{?}$ | $\overline{?}$ |  |
| $\boldsymbol{9}$          | $\overline{?}$ | $\overline{?}$ | $\overline{?}$ | $\overline{?}$ | $\overline{?}$ | $\overline{?}$ |  |
| 10                        | $\overline{?}$ | $\overline{?}$ | $\overline{?}$ | $\overline{?}$ | $\overline{?}$ | $\gamma$       |  |
| 11                        | $\overline{?}$ | $\overline{?}$ | $\overline{?}$ | $\overline{?}$ | $\overline{?}$ | $\overline{?}$ |  |
| 12                        | $\overline{?}$ | $\overline{?}$ | $\overline{?}$ | $\overline{?}$ | $\overline{?}$ | $\gamma$       |  |
| 13                        | $\overline{?}$ | $\overline{?}$ | $\overline{?}$ | $\overline{?}$ | $\overline{?}$ | $\gamma$       |  |
| 14                        | $\overline{?}$ | $\overline{?}$ | $\overline{?}$ | $\overline{?}$ | $\overline{?}$ | $\overline{?}$ |  |
| 15                        | $\overline{?}$ | $\overline{?}$ | $\overline{?}$ | $\overline{?}$ | $\overline{?}$ | $\gamma$       |  |
| 16                        | $\overline{?}$ | $\overline{?}$ | $\overline{?}$ | $\overline{?}$ | $\overline{?}$ | $\overline{?}$ |  |
| 17                        | $\overline{?}$ | $\overline{?}$ | $\overline{?}$ | $\overline{?}$ | $\overline{?}$ | $\gamma$       |  |
| 18                        | $\overline{?}$ | $\overline{?}$ | $\overline{?}$ | $\overline{?}$ | $\overline{?}$ | $\overline{?}$ |  |
| 19                        | $\overline{?}$ | $\overline{?}$ | $\overline{?}$ | $\overline{?}$ | $\overline{?}$ | $\gamma$       |  |
| 20                        | $\overline{?}$ | $\overline{?}$ | $\overline{?}$ | $\overline{?}$ | $\overline{?}$ | $\overline{?}$ |  |

*Наращенная сумма = первоначальный капитал\*(1+процент)срок*

Рекомендация. Создайте формулу только для срока, равного1 и для процентной ставки, равной 1 *%* и скопируйте формулу во все остальные ячейки.

#### **Задача 6: Создание и редактирование диаграмм в Excel**

#### **Перечень заданий**

**Цель работы:** освоение приемов создания и редактирования диаграмм *Состав работы (быстрый переход по ссылкам):*

- 1. **3** <u>Задание 1</u>: построение графика зарплаты.<br>2. Задание 2: прибыль по акциям.
- 2[. Задание 2: п](http://study.econ.pu.ru/cse/pans/ise/prakt2.htm%23z2)рибыль по акциям.
- 3[. Задание 3: а](http://study.econ.pu.ru/cse/pans/ise/prakt2.htm%23z3)нализ заемного капитала.

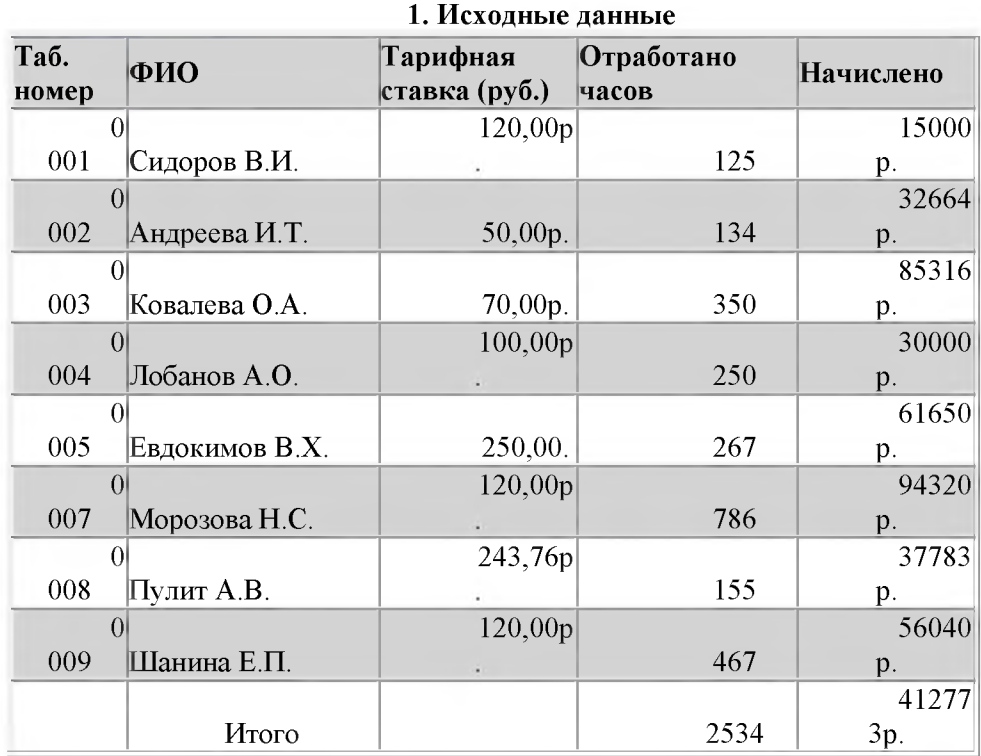

**Задание 1**

#### **2. Порядок выполнения**

На основании исходных данных, приведенных в таблице, выполнить следующее.

- 1. Построить диаграмму, отражающую начисленную сумму каждому из сотрудников.
- 2. Изменить цвет ряда данных.
- 3. Изменить цвет области построения диаграммы.
- 4. Подписать столбец, соответствующий максимальной сумме.
- 5. Добавить на диаграмму ряд данных «Отработано часов».
- 6. Настроить его на вспомогательную ось.
- 7. С помощью диаграммы увеличить величину отработанных часов Андреевой И.Т. до 200 часов.
- 8. С помощью диаграммы увеличить сумму, начисленную Сидорову В.И. до 30 000р.

### **ЗАДАНИЕ 2**

### **1. Исходные данные**

**Отчет о прибылях и убытках, предоставленный акционерам**

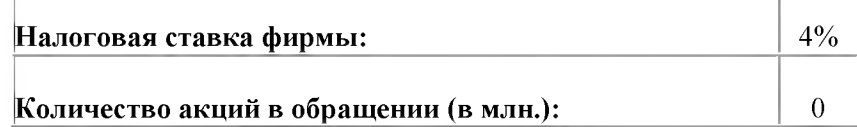

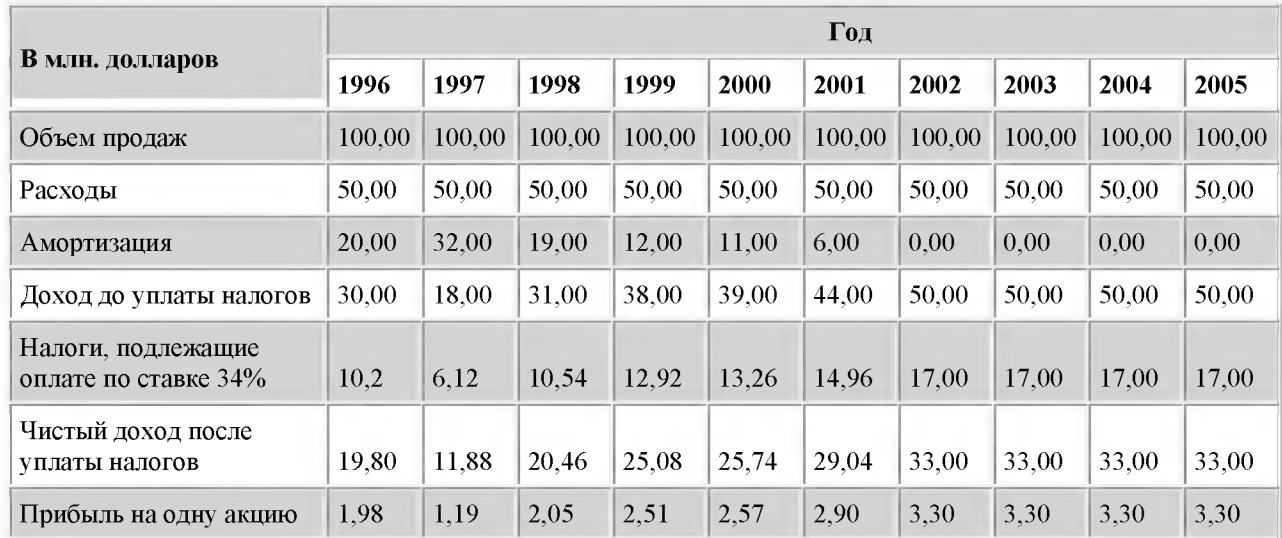

#### **2. Порядок выполнения**

На основании исходных данных, приведенных в таблице, выполнить следующее.

1. Построить гистограмму, показывающую динамику изменения амортизации и динамику изменения прибыли на одну акцию по годам.

2. Вставить метку значений около максимального значения амортизации.

3. Изменить цвет одного из рядов данных.

4. Отредактировать текст и формат легенды.

5. Изменить тип диаграммы для ряда, отражающего данные о прибыли на одну акцию, на тип "график".

6. Настроить его на вспомогательную ось.

7. Добавить на диаграмму ряд данных "Доход до уплаты налогов".

8. Построить круговую диаграмму, отражающую данные об амортизации по годам.

9. Изменить тип всей диаграммы на объемный.

10. Изменить ориентацию диаграммы с помощью окна " Объемный вид".

#### **ЗАДАНИЕ 3**

# **1. Исходные данные**

Таблица для построения графиков, отражающих зависимость ожидаемого значения EPS и цены акции от величины заемного капитала

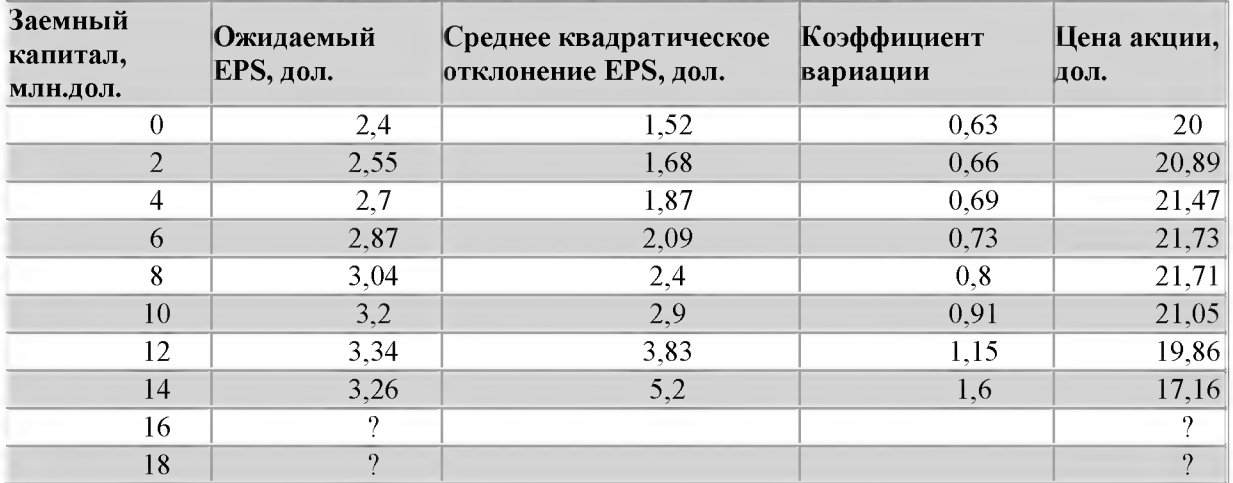

#### **2. Порядок выполнения**

На основании исходных данных, приведенных в таблице, выполнить следующее.

1. Построить график, отражающий зависимость ожидаемого значения EPS от величины заемного капитала.

2. Подобрать линию тренда для построенного ряда данных.

3. Осуществить прогноз для значений заемного капитала 16 и 18 млн.дол.

4. Построить график, отражающий зависимость цены акции от величины заемного

капитала.

5. Подобрать линию тренда для ряда данных "Цена акции".

6. Осуществить прогноз для значений заемного капитала 16 и 18 млн.дол.

7. Вывести на графике значение максимальной цены акции.

8. Вывести уравнение для подобранной линии тренда и подсчитать в таблице недостающие значения цены акций.

#### **Работа № 3: Анализ данных в таблицах**

#### **Перечень заданий**

**Цель работы:** освоить технологии анализа и расчетов на основе списков (баз данных) EXCEL: структурирование и группировка данных; формирование Итогов; консолидация таблиц; сортировка данных; фильтры; решение задач бизнес-анализа средствами Сводных таблиц.

*Состав работы (быстрый переход по ссылкам):*

- 1. <u>Задание 1</u>: Сортировка и выборка данных из таблиц.<br>2. Задание 2: Выборка из таблиц с помощью функций г
- 2. <u>Задание 2</u>: Выборка из таблиц с помощью функций работы со списками.<br>3. Залание 3: Фильтрация и обработка ланных, построение сволных таблиц
- 3[. Задание 3: Ф](http://study.econ.pu.ru/cse/pans/ise/prakt3.htm%23z3)ильтрация и обработка данных, построение сводных таблиц.

| 1. Исходные данные |           |          |              |                |                   |  |
|--------------------|-----------|----------|--------------|----------------|-------------------|--|
| Месяц              | Продукция | Продавец | Район        | Объем<br>(mT.) | Выручка<br>в руб. |  |
| <b>AHB</b>         | Напитки   | Марченко | Северный     | 11111          | 2577752           |  |
| <b>SHB</b>         | Напитки   | Марченко | Восточный    | 3214           | 745648            |  |
| ЯНВ                | Напитки   | Марченко | Южный        | 3200           | 742400            |  |
| фев                | Напитки   | Марченко | Северный     | 567            | 131544            |  |
| март               | Напитки   | Марченко | Северный     | 567            | 131544            |  |
| фев                | Напитки   | Николаев | Западный     | 45677          | 10597064          |  |
| <b>SHR</b>         | Напитки   | Николаев | Западный     | 45670          | 10595440          |  |
| <b>AHB</b>         | Мясо      | Ивин     | Южный        | 543            | 125976            |  |
| ЯНВ                | Мясо      | Ивин     | Восточный    | 5678           | 1317296           |  |
| фев                | Мясо      | Ивин     | <b>Южный</b> | 4444           | 1031008           |  |
| фев                | Мясо      | Ивин     | Северный     | 6666           | 1546512           |  |
| март               | Мясо      | Ивин     | Восточный    | 7777           | 1804264           |  |
| март               | Мясо      | Ивин     | Южный        | 2323           | 538936            |  |
| март               | Молоко    | Козлов   | Южный        | 353            | 81896             |  |
| март               | Молоко    | Козлов   | Северный     | 36789          | 8535048           |  |
| <b>SHB</b>         | Молоко    | Козлов   | Южный        | 353            | 81896             |  |
| фев                | Молоко    | Козлов   | <b>Южный</b> | 354            | 82128             |  |
| март               | Молоко    | Марченко | Северный     | 4567           | 1059544           |  |
| фев                | Бакалея   | Козлов   | <b>Южный</b> | 5432           | 1260224           |  |
| март               | Бакалея   | Козлов   | Восточный    | 2345           | 544040            |  |
| март               | Бакалея   | Козлов   | Южный        | 567            | 131544            |  |

**Задание 1**

#### **2. Порядок выполнения**

На основании исходных данных, приведенных в таблице, выполнить следующее.

1. Отсортировать Табл. 1 сначала в алфавитном порядке фамилий продавцов, а затем в порядке возрастания полученной выручки.

2. Отсортировать Табл. 1 по районам в следующем порядке: «Северный», «Восточный», «Западный», «Южный».

3. Выбрать из таблицы данные по продукции «Молоко», проданной в Северном районе.

4. Выбрать из таблицы записи, содержащие данные по молоку с выручкой больше 1 000 000 р. и по напиткам, с выручкой, большей 200 000р.

5. Выбрать записи, со значениями выручки, больше средней.

#### **ЗАДАНИЕ 2**

#### **1. Исходные данные**

#### **Информация о потребителях рынка одежды**

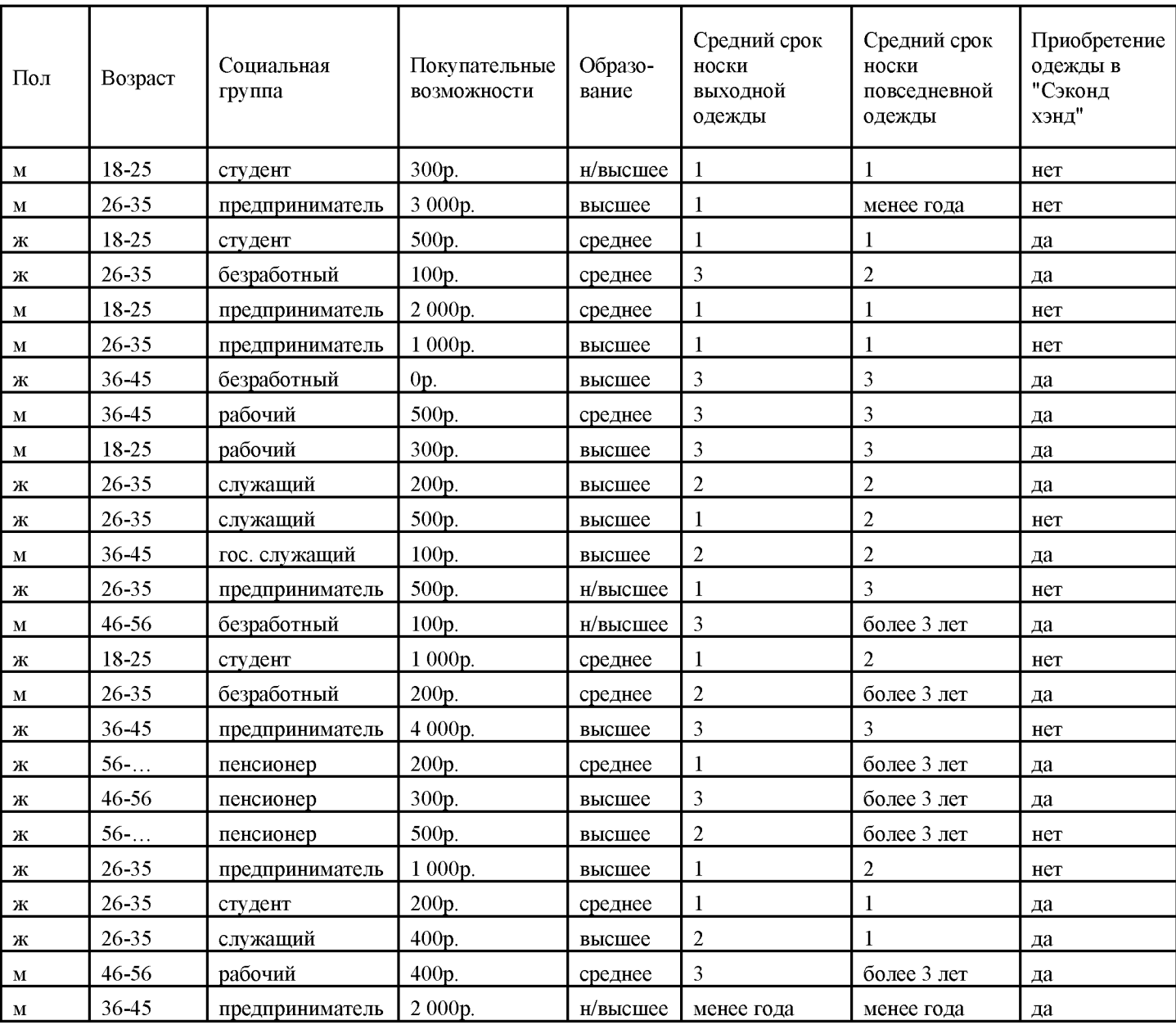

### **2. Порядок выполнения**

На основании исходных данных, приведенных в таблице, выполнить следующее.

1. Отсортировать таблицу по графе "Образование", организовав пользовательский список:

"н/высшее", "высшее", "среднее", а затем по соц. группе и возрасту.

2. Отсортировать таблицу по графе "Соц. группа".

3. Подсчитать кол-во опрошенных в каждой соц. группе (двумя способами).

4. Выбрать записи, относящиеся к предпринимателям, которые могут тратить от 1000 до 3000 рублей.

5. Выбрать записи, относящиеся к данным о пенсионерах, готовых тратить больше 300 рублей, и студентах, готовых тратить больше 500 рублей.

6. Выбрать записи, относящиеся к мужчинам от 18 до 35 лет и к женщинам, от 26 до 35 лет.

7. Выбрать записи с информацией об опрошенных, имеющих покупательные возможности больше среднего значения.

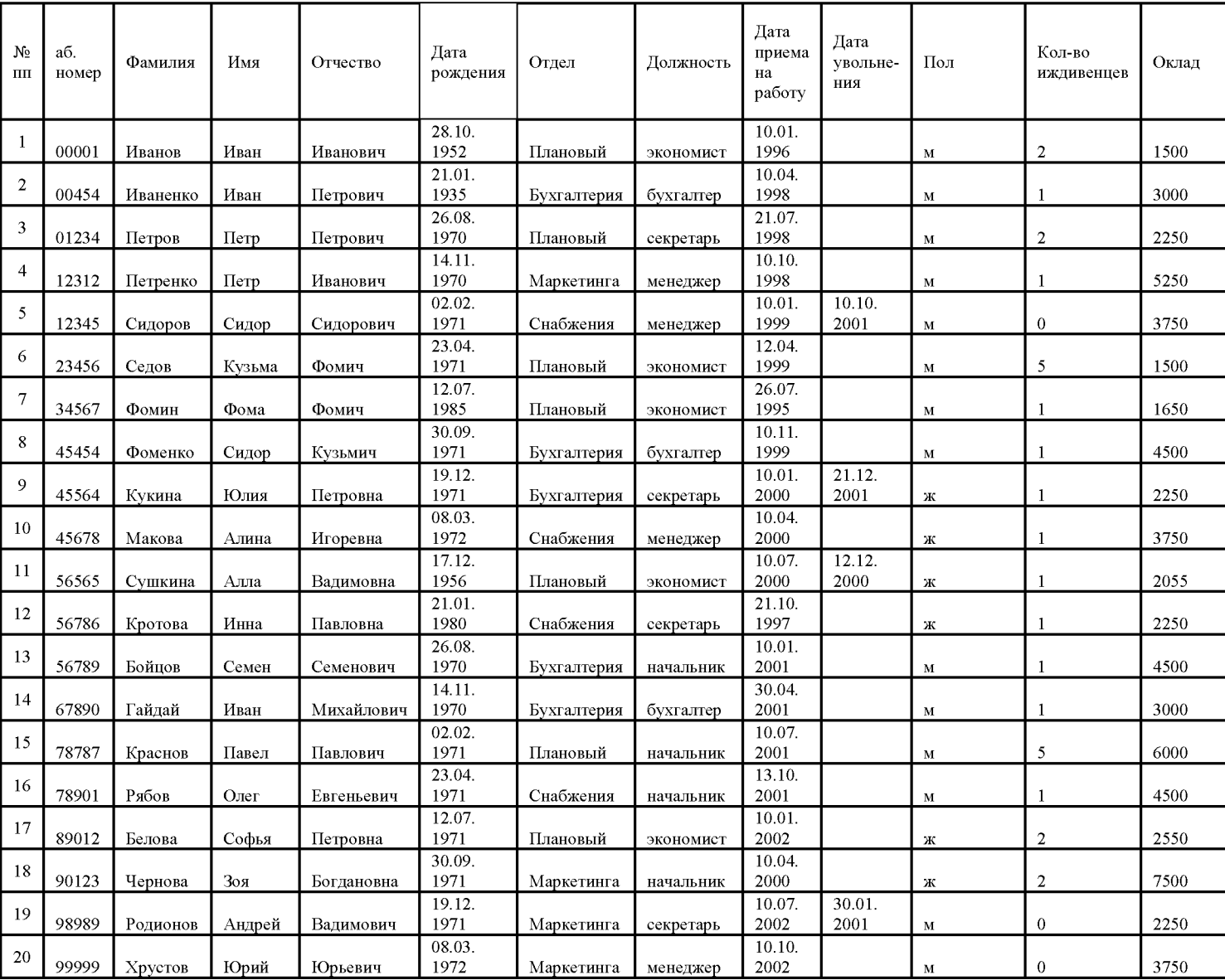

### **ЗАДАНИЕ 3 1. Исходные данные**

Таблица на листе "образец" (см. ссылку ниже)

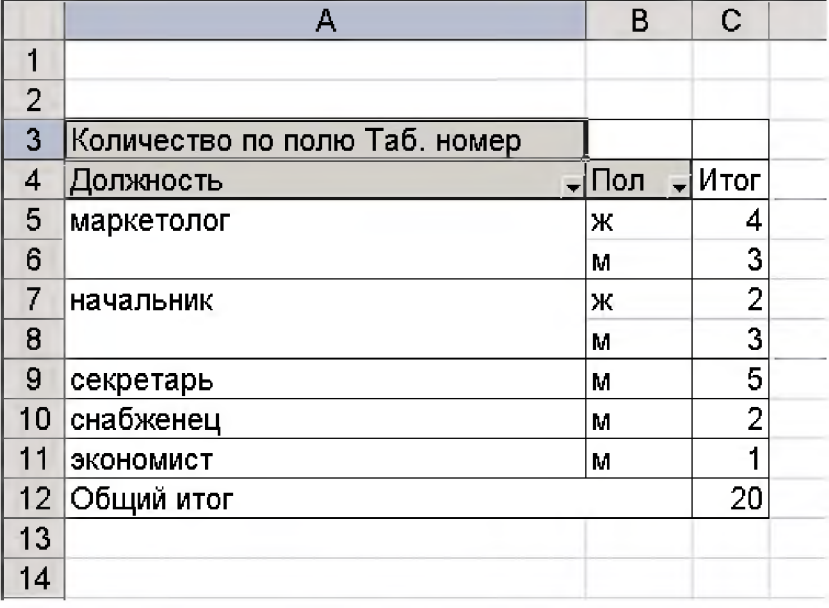

#### **2. Порядок выполнения**

На основании исходных данных, приведенных в таблице, выполнить следующее.

1. Отсортировать таблицу по названиям отделов, внутри отдела по табельному номеру.

2. Отсортировать таблицу по названиям отделов, расположив их в следующей последовательности:

"Плановый", "Бухгалтерия", Маркетинг", "Снабжения". Внутри отдела отсортировать по должности.

3. Сосчитать количество сотрудников в каждом отделе.

4. Определить величину среднего оклада сотрудников каждого отдела.

5. Составить список всех уволенных сотрудников, занимавших должность секретаря

6. Найти всех сотрудников 1971 года рождения.

7. Выбрать сотрудников, имеющих оклад меньше среднего.

8. Составить список всех сотрудников, занимающих должность секретаря старше 20 лет, и экономистов старше 30 лет.

9. Определить количество иждивенцев в каждом отделе.

10. Построить сводную таблицу, аналогичную приведенной на лист[е "Образец".](http://study.econ.pu.ru/cse/pans/ise/prakt3.htm%23samp)

11 .Подсчитать общее кол-во сотрудников в каждом отделе.

12. Рассчитать средний оклад сотрудников каждого отдела.

13. Изменить данные исходной таблицы (например, изменив название любого отдела) и обновить сводную таблицу.

14. Скрыть данные по отделу "Маркетинга".

15. Построить новую сводную таблицу с данными о кол-ве мужчин и женщин в каждом отделе.

16. Рассчитать средний оклад мужчин и женщин на предприятии.

17. Сформировать приказ о начислении премий.

18. Сформировать приказ о начислении премий сотрудникам отдела Снабжения.

#### **Задача №7 Подбор параметра, таблица подстановки, сценарии**

#### **Перечень заданий**

**Цель работы: освоение инструментов Excel (подбор параметра, таблица подстановки, сценарии)**

*Состав работы (быстрый переход по ссылкам):*

- 1. **3**адание 1: Подбор параметра.<br>2. **3адание 2: Таблица подстанов**
- 2[. Задание 2: Т](http://study.econ.pu.ru/cse/pans/ise/prakt4.htm%23z2)аблица подстановки.
- 3[. Задание 3: С](http://study.econ.pu.ru/cse/pans/ise/prakt4.htm%23z3)ценарии.

#### **Задание 1**

**1. Исходные данные**

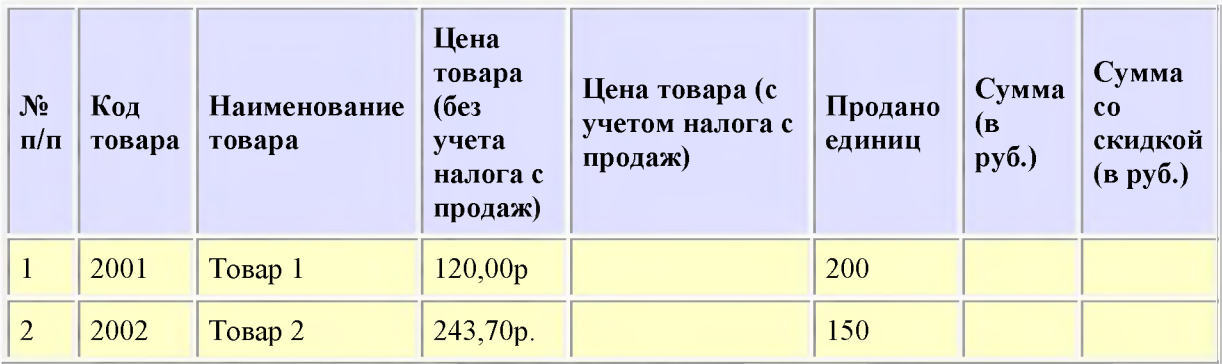

Используя инструмент «Подбор параметра» определить:

1. При какой цене сумма со скидкой, полученная за Товар 1 будет равна 25000р.?

2. При каком количестве проданного товара 2 сумма без скидки будет равна 42000р.? **Принять**, что при сумме более 25000 руб. предоставляется скидка, равная 5%, в

противном случае 3%.

#### **ЗАДАНИЕ 2**

1. Используя инструмент «Таблица подстановки» рассчитать варианты платежей по простому займу в 10000р., выданному на 12 месяцев под 8%, 8,5%, 9%, 9,5%, 10%, 10,5%.

2. Используя инструмент «Таблица подстановки» рассчитать варианты платежей по простому займу в 10000р., выданному на 10, 11, 12, 13, 14 месяцев под 8%.

3. Используя инструмент «Таблица подстановки» рассчитать варианты платежей по простому займу в 10000р, 11000р., 12000р., 13000р., выданному на 10, 11, 12, 13, 14 месяцев под 8%.

Примечание. Расчет платежа выполняется по формуле: **сумма займа** \* (100%+**процент**)/**срок**

### **ЗАДАНИЕ 3**

### **1. Исходные данные**

Составить сценарии поведения следующей модели, считая изменяемыми затраты на рекламу, среднее количество покупателей. Принять, что в году - 52 недели. При этом рассмотреть 3 случая:

• наихудший (минимальное кол-во клиентов определяется командой "Подбор параметра" для точке безубыточности, затраты на рекламу - 10000 руб/год);

• наилучший (100000 клиентов в неделю, затраты на рекламу 500000 руб/год.);

• средний (как среднее арифметическое клиентов и затрат на рекламу).

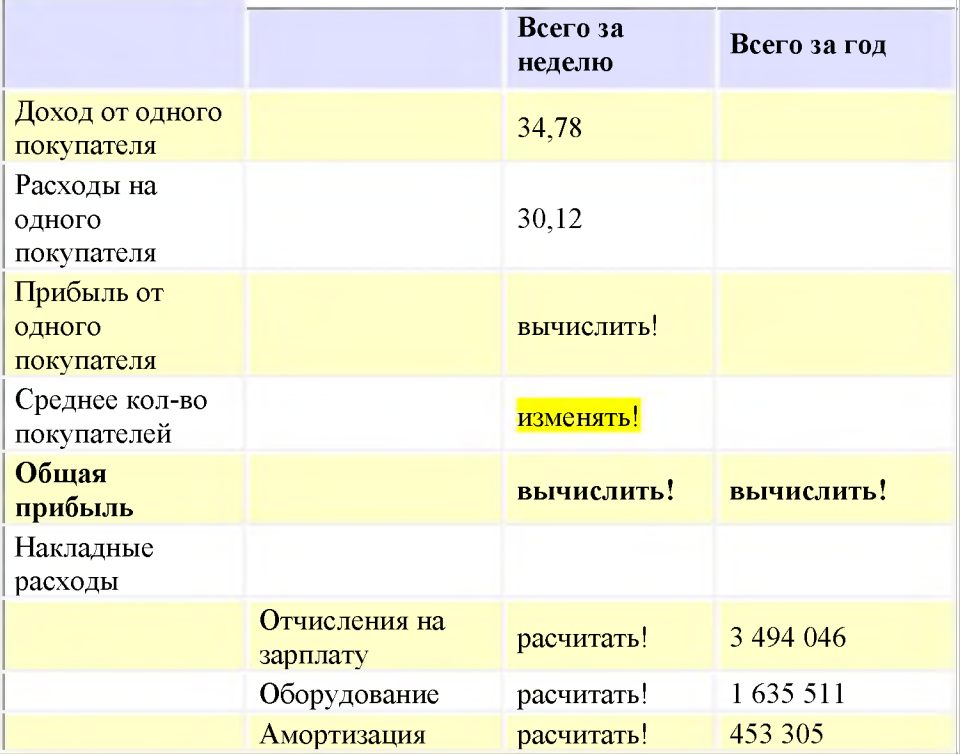

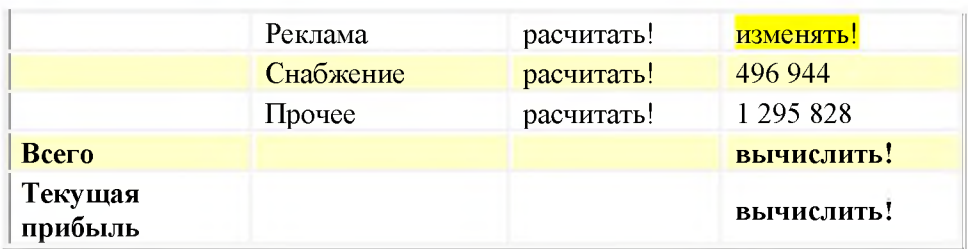

### **3.4. Представления оценочного средства в фонде**

### **3.4.1. Вопросы для устного опроса (собеседование)**

### **Наименование раздела: Модуль 1«Основы теории искусственного интеллекта»**

- 1. Новая технология решения задач управления
- 2. Организация работы с данными и знаниями
- 3. Развитие исследований в области искусственного интеллекта
- 4. Теория и практика искусственного интеллекта
- 5. Интеллектуальные информационные системы
- 6. Основные компоненты интеллектуальной информационной системы
- 7. Экспертные системы основная разновидность интеллектуальных систем.
- 8. Функциональные возможности и характеристика ЭС.
- 9. Области применения экспертных систем.
- 10. Стратегические и динамические ЭС.
- 11. Проблемы представления и моделирования знаний.
- 12. Логики знания
- 13. Продукционные модели.
- 14. Логические модели представления знаний
- 15. Фреймы.

#### **Наименование раздела: Модуль 2 «Экспертные системы»**

- 1. Семантические сети.
- 2. Представление и формализация нечетких знаний.
- 3. Основные определения нечетких множеств.
- 4. Операции с нечеткими множествами.
- 5. Нечеткие отношения.
- 6. Нечеткая и лингвистическая переменные.
- 7. Лингвистические критерии и отношения предпочтения.
- 8. Нейронные сети.
- 9. Методы вывода на основе прямой и обратной цепочек.
- 10. Общие методы поиска решений в пространстве состояний.
- 11. Методы поиска решений в больших пространствах состояний.
- 12. Дедуктивные методы поиска решений.
- 13. Поиск решений в условиях неопределенности.
- 14. Обработка информации в нейронных сетях.
- 15. Извлечение знаний с помощью нейронных сетей
- **3.4.2. Пример ситуационной задачи (или задачи)**

#### **Задание:**

Построить графики анализа экономических данных.

- 4. Задание 1: построение графика зарплаты.
- 5. Задание 2: прибыль по акциям.
- 6. Задание 3: анализ заемного капитала.

### **3.5 Критериев оценивания контрольных заданий для использования в ФОС дисциплины**

#### **3.5.1. Критерии оценивания тестового задания:**

Тестовые задания оцениваются по шкале: 1 балл за правильный ответ, 0 баллов за неправильный ответ. Итоговая оценка по тесту формируется путем суммирования набранных баллов и отнесения их к общему количеству вопросов в задании. Помножив полученное значение на 100%, можно привести итоговую оценку к традиционной следующим образом:

#### Процент правильных ответов Оценка

90 - 100% *От 9 до 10 баллов и/или* «отлично»

70 -89 % *От 6 до 8 баллов и/или* «хорошо»

50 - 69 % *От 3 до 5 баллов и/или* «удовлетворительно»

менее 50 % *От 0 до 2 баллов и/или* «неудовлетворительно»

#### **3.5.2. Критерии оценивания реферата (доклада):**

*От 4 до 5 баллов и/или «от лично»:* глубокое и хорошо аргументированное обоснование темы; четкая формулировка и понимание изучаемой проблемы; широкое и правильное использование относящейся к теме литературы и примененных аналитических методов; содержание исследования и ход защиты указывают на наличие навыков работы студента в данной области; оформление работы хорошее с наличием расширенной библиографии; защита реферата (или выступление с докладом) показала высокий уровень профессиональной подготовленности студента;

*От 2 до 3 баллов и/или «хорошо»:* аргументированное обоснование темы; четкая формулировка и понимание изучаемой проблемы; использование ограниченного, но достаточного для проведения исследования количества источников; работа основана на среднем по глубине анализе изучаемой проблемы и при этом сделано незначительное число обобщений; содержание исследования и ход защиты (или выступление с докладом) указывают на наличие практических навыков работы студента в данной области; реферат (или доклад) хорошо оформлен с наличием необходимой библиографии; ход защиты реферата (или выступления с докладом) показал достаточную профессиональную подготовку студента;

*От 1 до 2 баллов и/или «удовлетворительно»:* достаточное обоснование выбранной темы, но отсутствует глубокое понимание рассматриваемой проблемы; в библиографии преобладают ссылки на стандартные литературные источники; труды, необходимые для всестороннего изучения проблемы, использованы в ограниченном объеме; заметна нехватка компетентности студента в данной области знаний; оформление реферата (или доклада) содержит небрежности; защита реферата (или выступление с докладом) показала удовлетворительную профессиональную подготовку студента;

*0 баллов и/или «неудовлетворительно»:* тема реферата (или доклада) представлена в общем виде; ограниченное число использованных литературных источников; шаблонное изложение материала; суждения по исследуемой проблеме не всегда компетентны; неточности и неверные выводы по рассматриваемой литературе; оформление реферата (или доклада) с элементами заметных отступлений от общих требований; во время защиты (или выступления с докладом) студентом проявлена ограниченная профессиональная эрудиция.

### **3.5.3. Критерии оценивания на ситуационную задачу:**

*От 9 до 10 баллов и/или «от лично»:* студент глубоко и полно владеет методами

решения задачи; решение выполнено оптимальным способом; полученное решение соответствует условиям задачи; решение ситуационной задачи носит самостоятельный характер.

*От 6 до 8 баллов и/или «хорошо»:* решение студента соответствует указанным выше критериям, но в ход решения имеет отдельные неточности (несущественные ошибки); однако допущенные при решении ошибки исправляются самим студентом после дополнительных вопросов.

*От 3 до 5 баллов и/или «удовлетворительно»:* студент обнаруживает отсутствие навыков и понимание основных методик решения ситуационной задачи, но решение является неполным, имеет неточности и существенные ошибки; допущенные при решении ошибки не исправляются самим студентом после дополнительных вопросов.

*От 0 до 2 баллов и/или «неудовлетворительно»:* студент имеет разрозненные, бессистемные знания в области решаемой задачи; не владеет методами и подходами для решения задачи.

#### **3.5.4 Критерии оценивания «Устный опрос»**

- оценка «зачтено» выставляется студенту, если обладает систематизированными знаниями, умениями и навыками по данному разделу дисциплины;

- оценка «не зачтено» выставляется студенту, если он не проявил систематизированных знаний, умений и навыков по данному разделу дисциплины.

### **3.5.5. Критерий оценивания на зачете**

Оценка на зачете определяется на основании следующих критериев:

- оценка «зачтено» ставится студенту, показавшему систематическое и достаточно глубокое знание учебного материала, умение свободно выполнять ситуационные и тестовые задания, предусмотренные программой, умение логически мыслить и формулировать свою позицию по проблемным вопросам. Зачет может получить студент, который правильно ответил на теоретические вопросы, допустив при этом недочеты непринципиального характера и правильно решившему предложенную на зачете задачу.

- оценка «не зачтено» ставится студенту, обнаружившему существенные пробелы в знании основного учебно-программного материала, допустившему принципиальные ошибки в выполнении предусмотренных программой заданий.

### **4. Методические материалы, определяющие процедуры оценивания знаний, умений, навыков и (или) опыта деятельности, характеризующих этапы формирования компетенций**

Процедура оценки знаний умений и навыков и (или) опыта деятельности, характеризующих этапы формирования компетенций, производится преподавателем в форме текущего контроля и промежуточной аттестации.

Для повышения эффективности текущего контроля и последующей промежуточной аттестации студентов осуществляется структурирование дисциплины на модули. Каждый модуль учебной дисциплины включает в себя изучение законченного раздела, части дисциплины.

Основными видами текущего контроля знаний, умений и навыков в течение каждого модуля учебной дисциплины являются устный опрос, подготовка рефератов, решение ситуационных задач, тестирование.

Студент должен выполнить все контрольные мероприятия, предусмотренные в модуле учебной дисциплины к указанному сроку, после чего преподаватель проставляет балльные оценки, набранные студентом по результатам текущего контроля модуля учебной дисциплины.

Контрольное мероприятие считается выполненным, если за него студент получил оценку в баллах, не ниже минимальной оценки, установленной программой дисциплины по данному мероприятию.

Промежуточная аттестация обучающихся проводится в форме зачета.

Зачет проводится для оценки уровня усвоения обучающимся учебного материала лекционных курсов и лабораторно-практических занятий, а также самостоятельной работы. Оценка выставляется или по результатам учебной работы студента в течение семестра, или по итогам письменно-устного опроса, или тестирования на последнем занятии. Для дисциплин и видов учебной работы студента, по которым формой итогового отчета является зачет, определена оценка «зачтено», «не зачтено».

Оценка «зачтено» ставится в том случае, если обучающийся:

• владеет знаниями, выделенными в качестве требований к знаниям обучающихся в области изучаемой дисциплины;

• демонстрирует глубину понимания учебного материала с логическим и аргументированным его изложением;

• владеет основным понятийно-категориальным аппаратом по дисциплине;

• демонстрирует практические умения и навыки в области исследовательской деятельности.

Оценка «не зачтено» ставится в том случае, если обучающийся:

• демонстрирует знания по изучаемой дисциплине, но отсутствует глубокое понимание сущности учебного материала;

• допускает ошибки в изложении фактических данных по существу материала, представляется неполный их объем;

• демонстрирует недостаточную системность знаний;

• проявляет слабое знание понятийно-категориального аппарата по дисциплине;

• проявляет непрочность практических умений и навыков в области исследовательской деятельности.

В этом случае студент сдаёт зачёт в форме устных и письменных ответов на любые вопросы в пределах освоенной дисциплине.

Основным методом оценки знаний, умений и навыков и (или) опыта деятельности, характеризующих этапы формирования компетенций является балльно-рейтинговая система, которая регламентируется положением «О балльно-рейтинговой системе оценки качества освоения образовательных программ в ФГБОУ ВО Белгородский ГАУ».

Основными видами поэтапного контроля результатов обучения студентов являются: входной контроль, текущий контроль, рубежный (промежуточный) контроль, творческий контроль, выходной контроль (зачет).

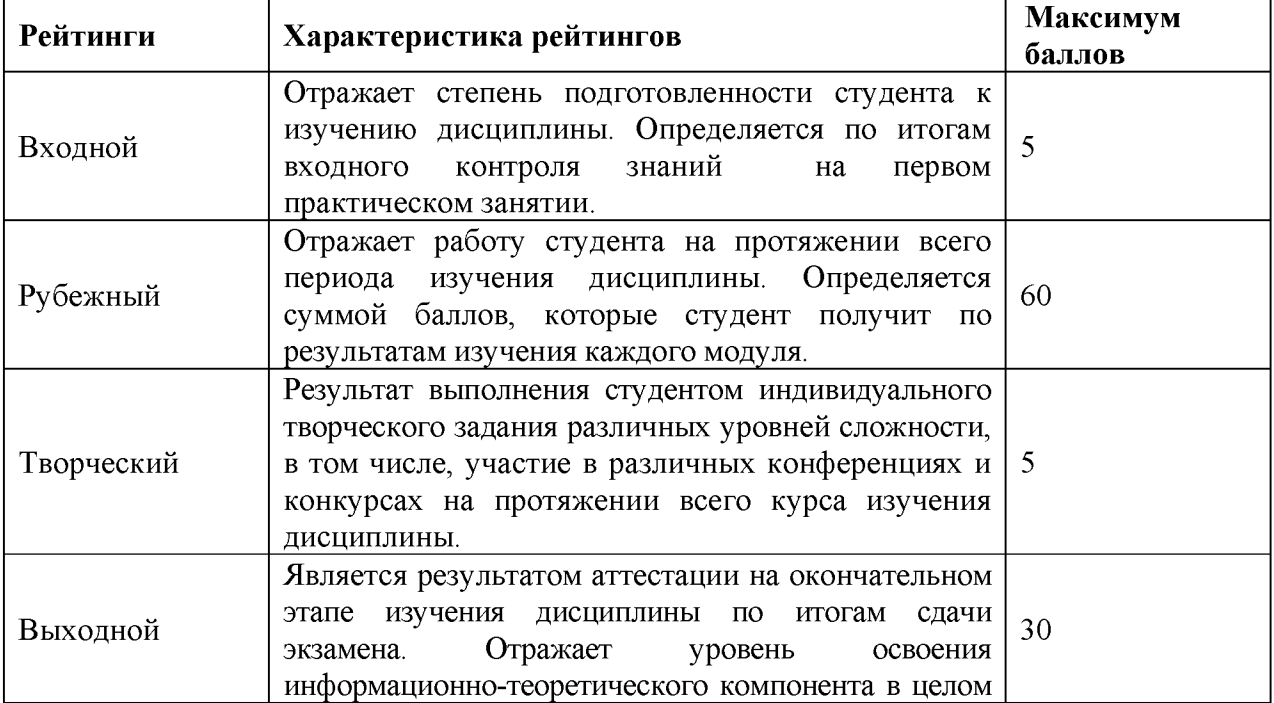

Уровень развития компетенций оценивается с помощью рейтинговых баллов.

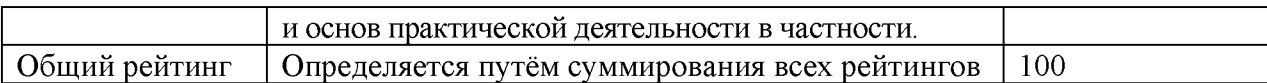

Общий рейтинг по дисциплине складывается из входного, рубежного, выходного (зачета) и творческого рейтинга.

Входной (стартовый) рейтинг - результат входного контроля, проводимого с целью проверки исходного уровня подготовленности студента и оценки его соответствия предъявляемым требованиям для изучения данной дисциплины.

Он проводится на первом занятии при переходе к изучению дисциплины (курса, раздела). Оптимальные формы и методы входного контроля: тестирование, программированный опрос, в т.ч. с применением ПЭВМ и ТСО, решение комплексных и расчетно-графических задач и др.

Рубежный рейтинг - результат рубежного (промежуточного) контроля по каждому модулю дисциплины, проводимого с целью оценки уровня знаний, умений и навыков студента по результатам изучения модуля. Оптимальные формы и методы рубежного контроля: устные собеседования, письменные контрольные опросы, в т.ч. с использованием ПЭВМ и ТСО, результаты выполнения лабораторных и практических заданий. В качестве практических заданий могут выступать крупные части (этапы) курсовой работы или проекта, расчетно-графические задания, микропроекты и т.п.

Выходной рейтинг - результат аттестации на окончательном этапе изучения дисциплины по итогам сдачи зачета, проводимого с целью проверки освоения информационно-теоретического компонента в целом и основ практической деятельности в частности. Оптимальные формы и методы выходного контроля: письменные экзаменационные или контрольные работы, индивидуальные собеседования.

Творческий рейтинг - составная часть общего рейтинга дисциплины, представляет собой результат выполнения студентом индивидуального творческого задания различных уровней сложности.

В рамках рейтинговой системы контроля успеваемости студентов, семестровая составляющая балльной оценки по дисциплине формируется при наборе заданной в программе дисциплины суммы баллов, получаемых студентом при текущем контроле в процессе освоения модулей учебной дисциплины в течение семестра.

Итоговая оценка /зачёта/ компетенций студента осуществляется путём автоматического перевода баллов общего рейтинга в стандартные оценки.

Максимальная сумма рейтинговых баллов по учебной дисциплине составляет 100 баллов.

Оценка «зачтено» ставится в том случае, если итоговый рейтинг студента составил 60 и более.

Оценка «не зачтено» ставится в том случае, если итоговый рейтинг студента составил менее 60 баллов.

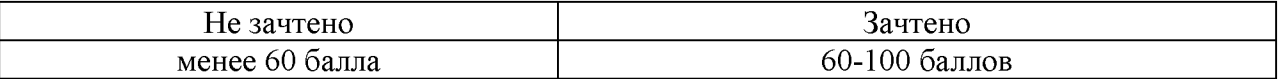